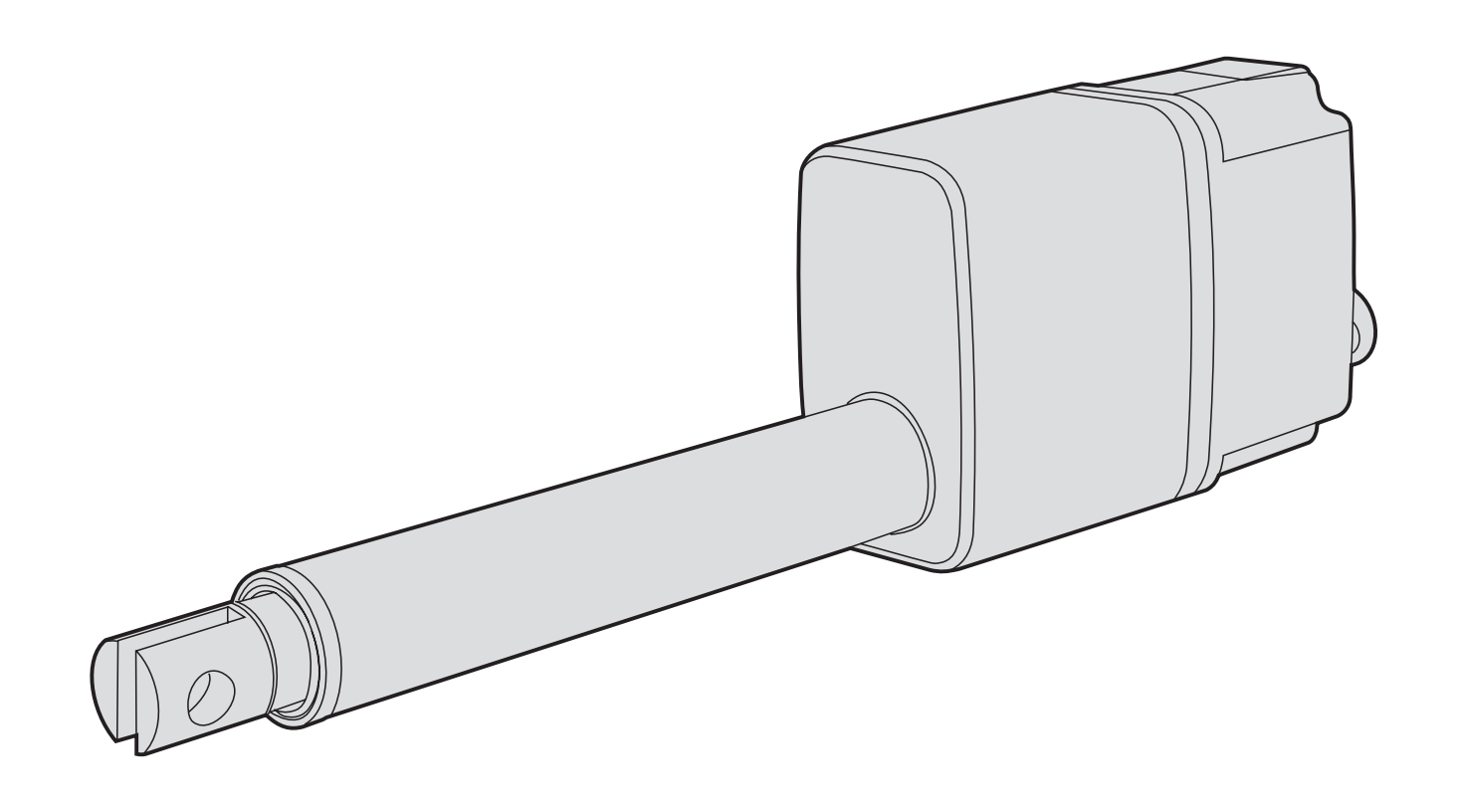

# Thomson Electrak® MD Elektrischer Linearaktuator

Montage- und Installationsanleitung

Ausgabe 2021-02

 $C<sub>f</sub>$ 

FITHOMSON® Linear Motion. Optimized."

www.thomsonlinear.com

## **Revisionsverlauf**

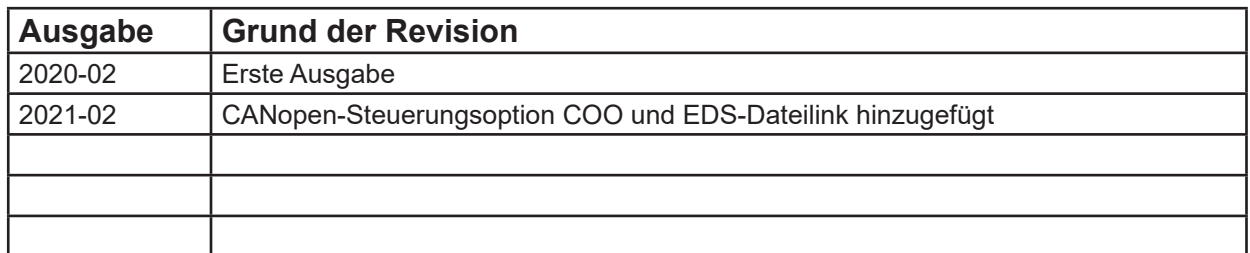

## **Gewährleistung**

Für den Thomson Electrak® MD gilt eine Gewährleistung von zwölf (12) Monaten auf fehlerfreie Werkstoffe und Fabrikation ab dem Datum der Auslieferung. Die Nutzung dieses Produktes obliegt der Verantwortung des Käufers. Thomson gibt keine Zusicherung oder Garantie hinsichtlich der Eignung des Produkts für einen bestimmten Verwendungszweck. Die vollständigen Gewährleistungsbedingungen für dieses Produkt (Teil unserer allgemeinen Geschäftsbedingungen) finden Sie unter https://www.thomsonlinear.com/de/support/allgemeine-geschaeftsbedingungen

## **Haftungsausschluss**

### **Technische Änderungen zur Leistungsverbesserung des Produkts ohne Ankündigung vorbehalten!**

Alle Rechte vorbehalten. Der Inhalt dieses Handbuchs darf ohne die schriftliche Einwilligung von Thomson in keiner Form (sei es durch Druck, Fotokopie, Mikrofilm oder andere Verfahren) vervielfältigt werden oder elektronisch verarbeitet, kopiert oder an Dritte weitergeleitet werden.

## Inhalt

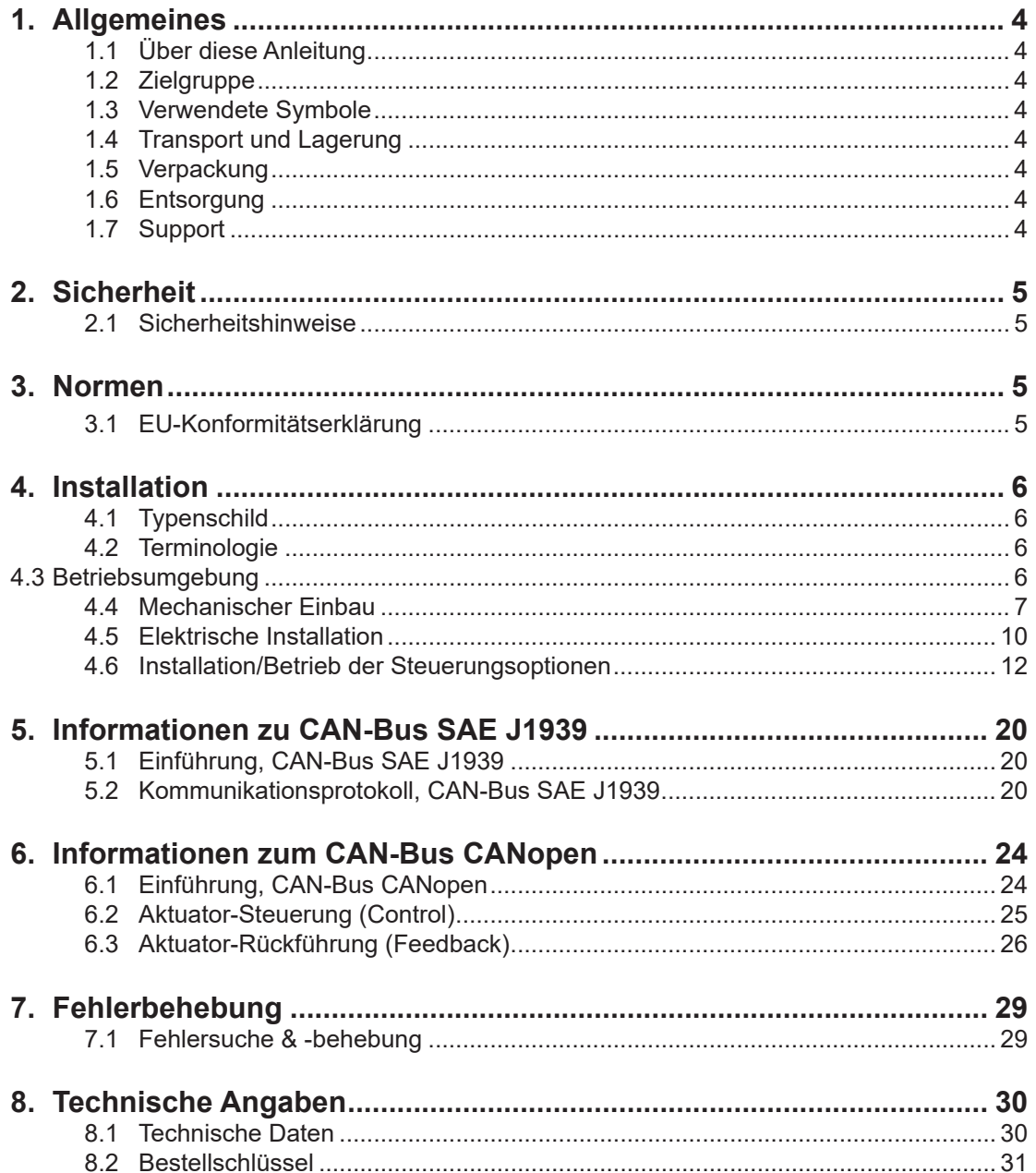

## **1. Allgemeines**

### **1.1 Über diese Anleitung**

Dieses Anleitung erläutert den mechanischen Einbau und die elektrische Installation des Elektro-Linearaktuators Thomson Electrak® MD. Unter anderem sind folgende Informationen enthalten:

- Technische Daten
- Installations-/Montageinformationen
- Typenschlüssel

Vor der Installation/Montage des Aktuators müssen Sie diese Anleitung sorgfältig lesen. Sie müssen zudem über die korrekte Ausbildung zur Durchführung dieser Arbeiten verfügen.

### **1.2 Zielgruppe**

Diese Anleitung wendet sich an qualifizierte Mechaniker und Elektriker.

### **1.3 Verwendete Symbole**

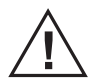

 Dieses Symbol kennzeichnet eine allgemeine Warnung, allgemeine Anweisung oder eine Warnung vor einer mechanischen Gefährdung.

### **1.4 Transport und Lagerung**

Der Aktuator darf nur in der von Thomson gelieferten Originalverpackung transportiert und gelagert werden. Die zulässige Tramsport- und Lagerungstemperatur beträgt –40 bis +85 °C . Setzen Sie die Verpackung keinen Stößen aus. Bei beschädigter Verpackung müssen Sie den Aktuator auf sichtbare Schäden kontrollieren und den Transporteur sowie ggf. Thomson benachrichtigen.

### **1.5 Verpackung**

Die Verpackung besteht aus einem Pappkarton. Der Karton enthält den Aktuator und diese Anleitung. Bei umfangreicheren Bestellungen kann eine Großverpackung verwendet werden. In diesem Fall hängen Verpackung und Inhalt von den Bestellangaben ab.

### **1.6 Entsorgung**

Sofern rechtlich vorgeschrieben, nimmt Thomson nicht mehr benötigte Verpackung und Aktuatoren zurück, um sie einer fachgerechten Entsorgung zuzuführen. Die Versandkosten trägt der Absender. Die Versandinformationen erhalten Sie von Thomson.

### **1.7 Support**

Benötigen Sie technischen Support oder sonstige Informationen für dieses Produkt, wenden Sie sich bitte an ein Thomson Service Center in Ihrer Nähe. Siehe Rückseite dieser Anleitung. Unter www. thomsonlinear.com finden Sie ebenfalls Informationen zu diesem Produkt sowie unsere Kontaktdaten.

## **2. Sicherheit**

### **2.1 Sicherheitshinweise**

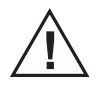

• Die mechanische und elektrische Installation dieses Produkts darf nur von qualifiziertem Personal durchgeführt werden. Qualifiziertes Personal ist mit mechanischen und elektrischen Installationsarbeiten vertraut und entsprechend ausgebildet.

- Lesen Sie diese Anleitung und jegliche weitere verfügbare Dokumentation, bevor Sie an der Ausrüstung arbeiten, in die der Aktuator integriert ist bzw. werden soll.
- Halten Sie sich genau an die in dieser Anleitung und auf dem Typenschild des Aktuators enthaltenen Angaben. Überschreiten Sie keinesfalls die darin genannten Leistungsgrenzen.
- Arbeiten Sie Niemals am Aktuator oder dessen Einbau bei eingeschaltetem Strom.
- Trennen Sie niemals Kabel oder Stecker bei laufender Maschine oder eingeschaltetem Strom.

• Nehmen Sie den Aktuator sofort außer Betrieb, wenn er Störungen oder Beschädigungen aufweist, und

informieren Sie eine zuständige Person zwecks Behebungsmaßnahmen.

- Öffnen Sie den Aktuator keinesfalls, da dies die Dichtigkeit und Funktionsfähigkeit des Aktuators gefährden würde. Es befinden sich keine zu wartenden Teile im Inneren.
- An der Kolbenstange kann Fett auftreten. Das Berühren ist ungefährlich. Den Fettfilm nicht entfernen.

### **3. Normen**

### **3.1 EU-Erklärung für den Einbau einer unvollständigen Maschine**

Wir, Thomson Linear,

erklären die Konformität dieses Produkts mit der internationalen Norm ISO 13766:2006-05, 2. Ausgabe (Erdbewegungsmaschinen, elektromagnetische Verträglichkeit), Die Richtlinie (Maschinenrichtlinie) 2006/42/EC Anhang 2.1.B, die RoHSII-Richtlinie 2011/65/EU und die Norm EN ISO 12100: 2010, Sicherheit von Maschinen, wurden angewandt.

**Thomson Electrak® MD Linearaktuator MDxxAxxx-xxxxxxxxxxxx** Beschreibung

Kann verwendet werden, wenn die Maschine oder das System, worin der Einbau erfolgen soll, den Anforderungen der EU-Maschinenrichtlinie und/oder anderen einschlägigen Vorschriften genügt.

> **Kristianstad 12.02.2020** Datum

Dale Pegener

Name Titel Titel Contents of the Unterschrift

**Håkan Persson Business Unit Manager**

Thomson Electrak® MD-Aktuator – Montageanleitung – 2021-02 5

## **4. Installation**

## **4.1 Typenschild**

Das Typenschild befindet sich seitlich auf dem Aktuator.

Es enthält die Modellbezeichnung des Aktuators, seine wichtigste MD12A025 - 0300EXX1NNSD Produktionsort.

Entnehmen Sie dem Typenschild den Aktuator-Typ, bevor sie mit 250N Static/Dynamic Load Rating<br>Date Of Manufacture: 01/16/2020 beginnen.

Benötigen Sie Hilfe durch Thomson, nennen Sie bitte die Serienn (Altan I instruction in manual.<br>Bezeichnung des/der betroffenen Aktuators/Aktuatoren. Über den Install fuse between power supply and actuator Bezeichnung des/der betroffenen Aktuators/Aktuatoren. Über den Install fuse between power supply and actuator I le können Sie auch direkt an die Informationen zum Electrak MD un**ter wird wird wird wird werden.** Die programmen

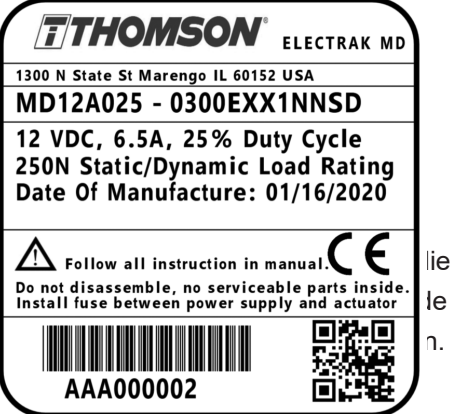

### **4.2 Terminologie**

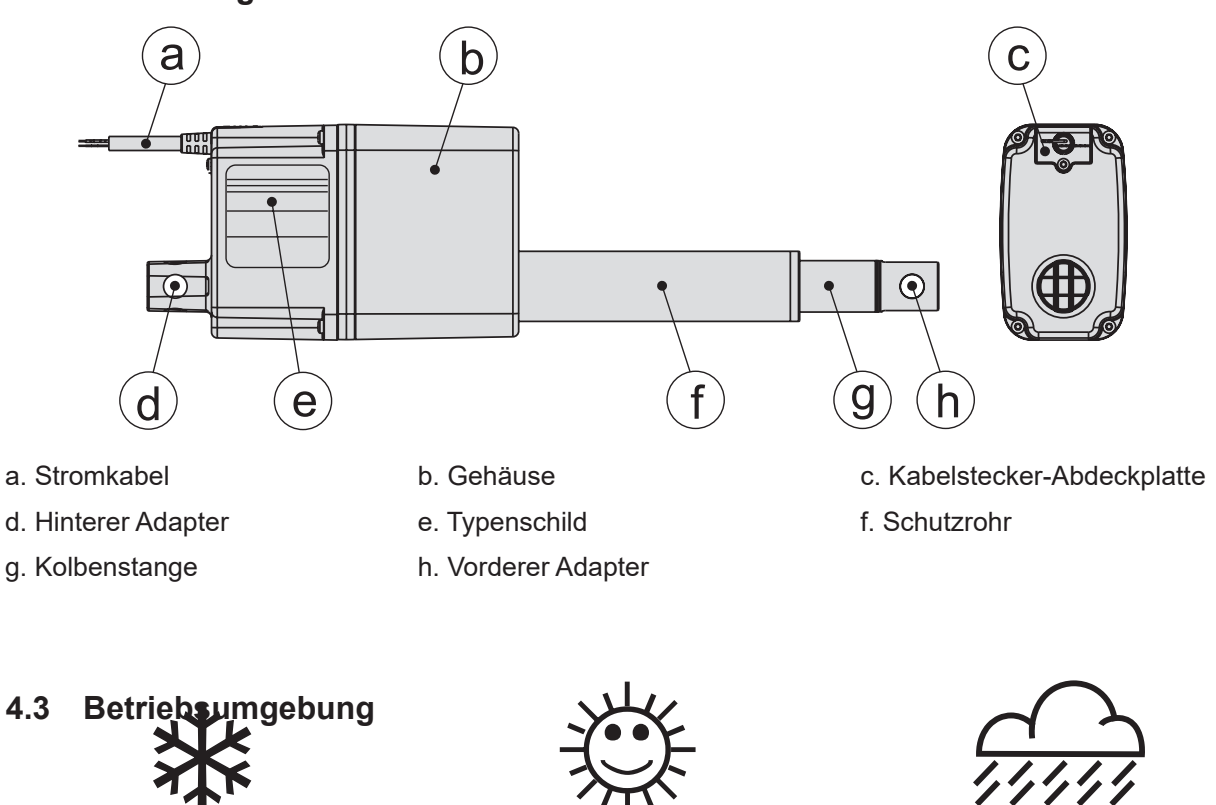

**Min. –40 °C Max. +85 °C IP67 / IP69K** 

- 1. Die zulässige Betriebstemperatur beträgt –40 bis +85 °Celsius.
- 2. Die Schutzart gegen das Eindringen von Wasser und Fremdkörpern ist IP67 / IP69K.
- 3. Die zulässige relative Feuchte beträgt 10 bis 90 % nicht-kondensierend.

### **4.4 Mechanischer Einbau**

### **4.4.1 Allgemeine Sicherheitshinweise zum Einbau**

- Niemals bei eingeschaltetem Strom am Aktuator arbeiten!
- Die Kolbenstange nicht anfassen, wenn Strom anliegt.
- Die Ausfallarten des Aktuators beachten, um jegliches Risiko auszuschließen.

### **4.4.2 Beim Einbau zu beachten**

1. Montieren Sie den Aktuator nur mittels der Bohrungen im hinteren (a) und vorderen (b) Adapter. Prüfen Sie die **Modellnummer auf dem Aktuator-Typenschild (Abschnitt** 4.1) und ermitteln Sie anhand des Bestellschlüssels (Abschnitt 7.2) die Art der 4.1) und ermitteln Sie anhand des Bestellschlüssels (Abschnitt 7,2) Adapterkonfiguration.

2. Die Einbauposition muss den Zugriff zur Kabelstecker-Abdeckplatte (c) erlauben, damit Sie diese abnehmen können, um an den Kabelstecker zu gelangen (Abschnitt 4.4.4).

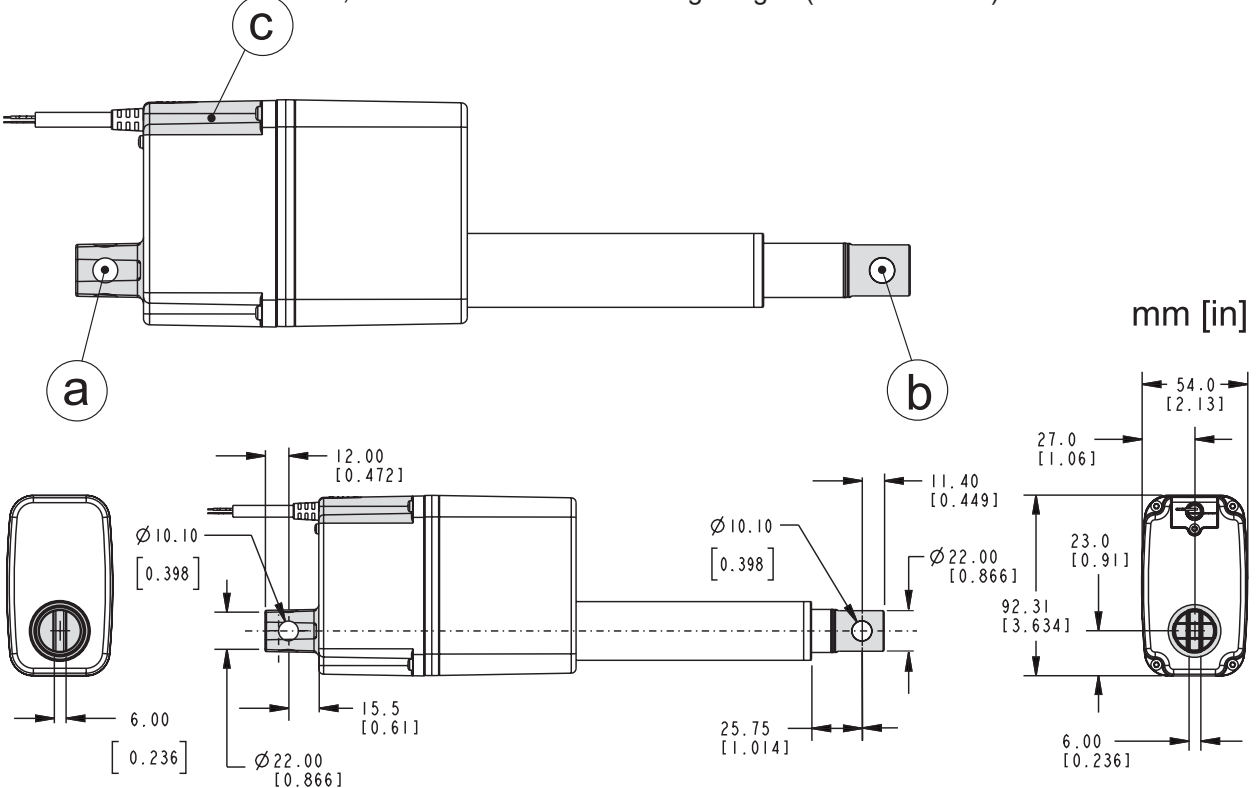

### **4.4.3 Einbaulage und Kräfte**

- 1. Der Aktuator kann in beliebiger Ausrichtung eingebaut werden und verträgt Schub- und Zuglasten.
- 2. Bauen Sie den Aktuator stets so ein, dass die Kraft der Last auf die Mitte der Kolbenstange und des hinteren Adapters wirkt.
- 3. Montieren Sie den Aktuator ausschließlich an den Montagebohrungen der Adapter.
- 4. Verwenden Sie nur stabile Montagebolzen, die Sie an beiden Enden abstützen.
- 5. Die Montagebolzen müssen radial und axial parallel zueinander stehen.

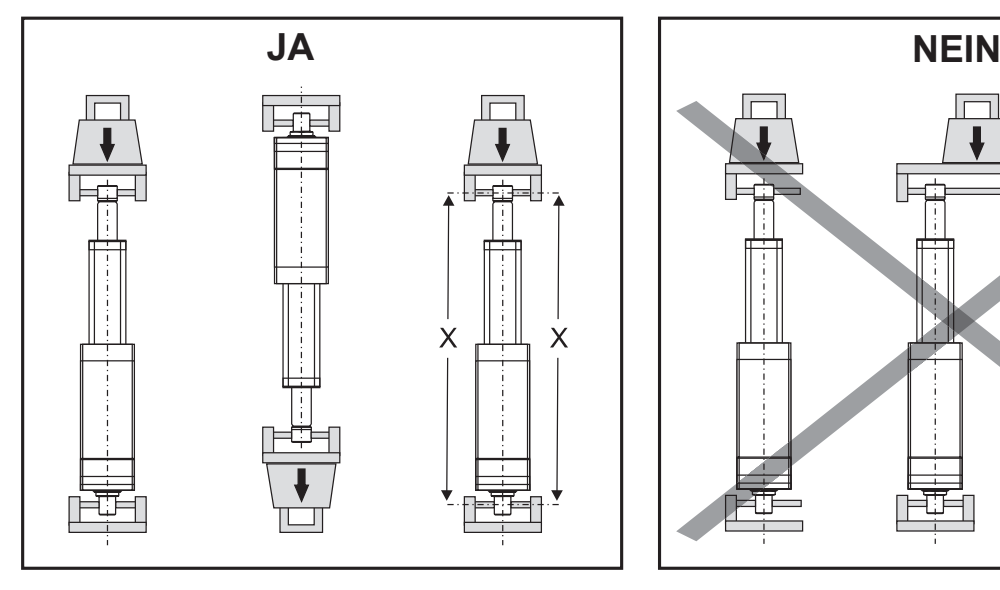

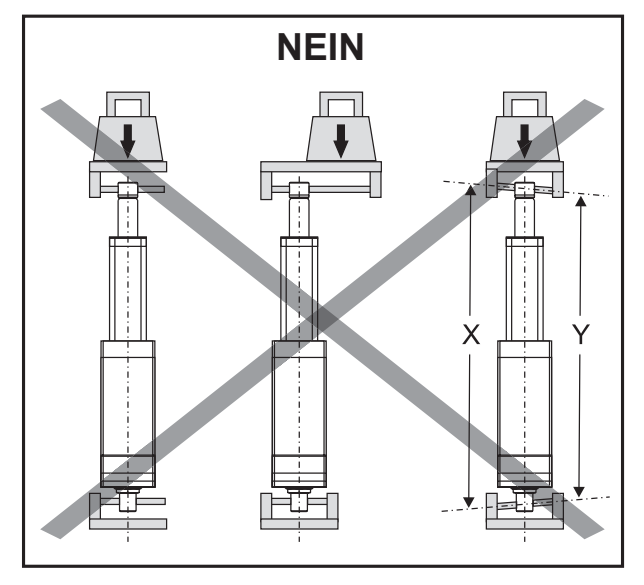

### **4.4.4 Kabelstecker-Abdeckplatte**

- 1. Die Abdeckplatte wird von einer Schraube fixiert (M2.5 mit Torx-T8-Kopf), die durch die Bohrung am oberen Ende der Abdeckung (a) erreichbar ist. Achten Sie darauf, beim Einbau des Aktuators ausreichend Platz vorzusehen, um an die Schraube zu gelangen!
- 2. Nach Lösen der Schraube wird die Abdeckung ca. 20 mm in Richtung des Pfeilsymbols auf der Abdeckplatte geschoben, bevor sie abgenommen werden kann (b). Die Steckersind Teil der

Rückseite der Abdeckplatte und nach deren Abnehmen zugänglich.

3. Setzen Sie die Abdeckplatte anschließend korrekt ein und ziehen Sie die Schraube mit 0,45 Nm fest, damit Abdeckplatte und Stecker ordnungsgemäß abgedichtet sind.

### **4.5 Elektrische Installation**

### **4.5.1 Allgemeine Sicherheitshinweise**

- Achten Sie darauf, dass die Kabel zum Motor für den maximalen Motorstrom geeignet sind.
- Zur Minimierung der Unfallgefahr ist ein Not-Aus-Schalter empfehlenswert.
- Niemals bei eingeschaltetem Strom an der Aktuator-Verdrahtung arbeiten!

### **4.5.2 Sicherungsgröße**

Schützen Sie Aktuator und Verdrahtung mit Hilfe einer trägen Sicherung zwischen Aktuator und Stromquelle.

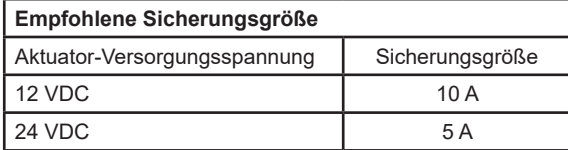

### **4.5.3 Elektrische Anschlüsse**

Der Aktuator wird mit einem Kabel (a) geliefert, über das alle Anschlüsse erfolgen. Für die bauseitige Verbindung hat das Kabel an einer Seite lose Enden. An der anderen Seite ist das Kabel in die Kabelstecker-Abdeckplatte (c) integriert (Abschnitt 4.4.4). Der Kabelstecker erlaubt den Austausch des Aktuators ohne Trennen der losen Kabelenden.

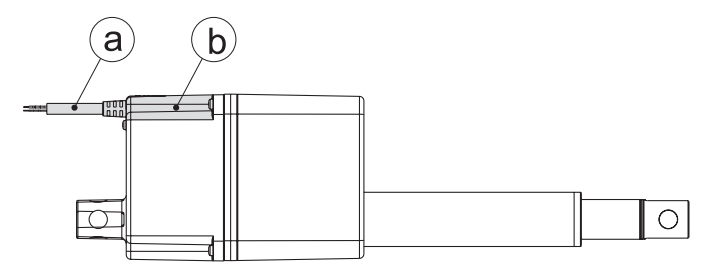

### **4.5.4 Aderquerschnitte**

Um Störungen aufgrund von Spannungsabfällen zu vermeiden, muss der Querschnitt der Adern zwischen dem Aktuator-Stromkabel und der Stromquelle ausreichend bemessen sein. Für längere Kabel, als in der Tabelle aufgeführt, sind Berechnungen anhand der Versorgungsspannung, Stromaufnahme, Kabellänge und Umgebungstemperatur anzustellen.

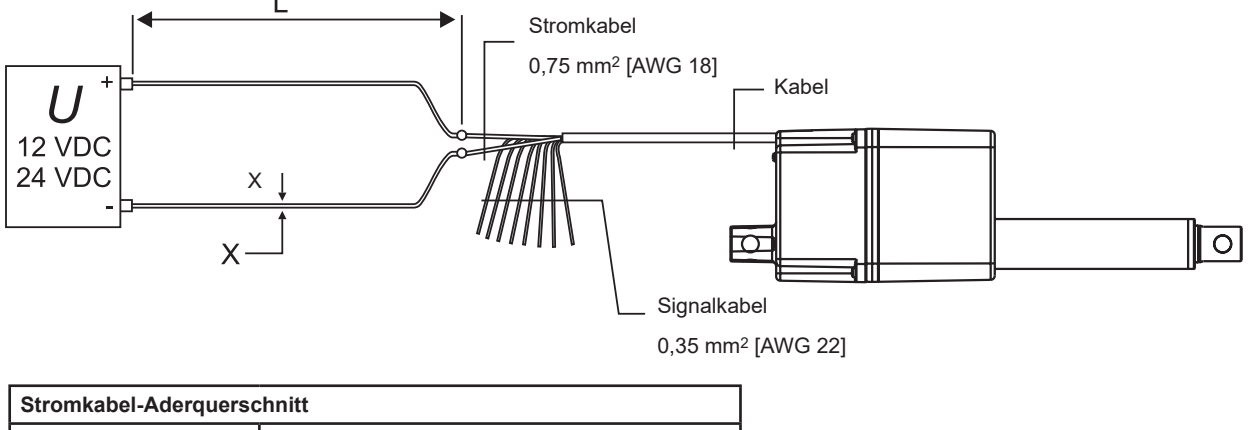

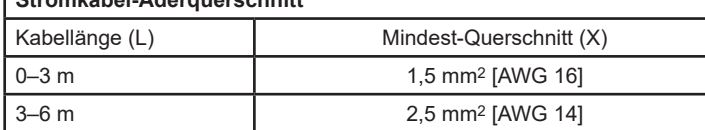

### **4.5.5 Einschaltstrom**

Beim Anfahren des Aktuators tritt am Motor ein Einschaltstrom von 75 bis 150 Millisekunden Dauer auf. Entnehmen Sie der nachfolgenden Tabelle den Einschaltstrom für die verwendete Steuerungsoption.

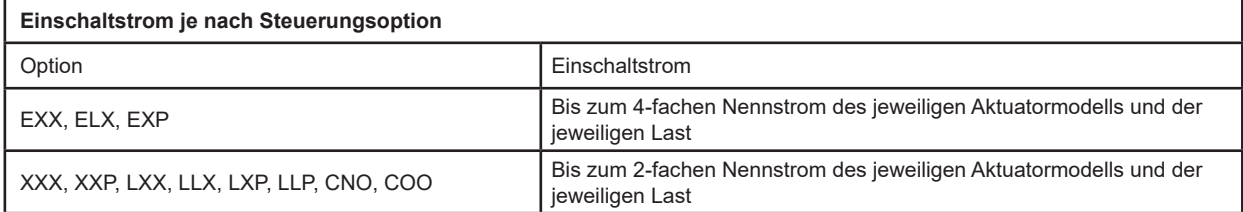

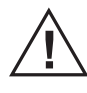

 Bei Verwendung eines Wechselstrom-Netzteils muss dieses für den Einschaltstrom ausreichend dimensioniert sein (Batterien liefern normalerweise problemlos den Einschaltstrom). Genauso müssen die Kontakte, Schalter und Relais für den Einschaltstrom ausgelegt sein.

### **4.6 Installation/Betrieb der Steuerungsoptionen**

### **4.6.1 Allgemeine Sicherheitshinweise**

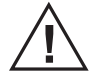

- Führen Sie die Signalleitungen nicht entlang der Stromkabel, um Störeinstrahlungen zu vermeiden.
- Nutzen Sie die Fahrzeugmasse nicht als Rückleiter. Verwenden Sie stattdessen ein Zweileitersystem, um Störeinstrahlungen zu vermeiden.
- In sehr empfindlichen Anwendungen oder bei drohenden Störeinstrahlungen empfehlen wir abgeschirmte Signalkabel.
- Bedenken Sie, dass lange Kabel in Verbindung mit kleinen Aderquerschnitten und Spannungen zu Unterspannung und Störungen durch Spannungsabfall führen können.
- Relais und sonstige spulenbetätigte Geräte sollten einen Funkenschutz haben.
- Niemals bei eingeschaltetem Strom an der Aktuator-Verdrahtung arbeiten!

### **4.6.2 Steuerung der Geschwindigkeit durch Änderung der Eingangsspannung**

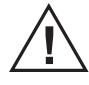

Nur Electrak MD-Aktuatoren mit Steuerungsoption XXX oder XXP erlauben die Geschwindigkeitssteuerung über die Eingangsspannung (einschl. mittels Pulsweitenmodulation

[PWM]). Bei allen anderen Steuerungsoptionen ist das nicht möglich. Je nach Art der Steuerung und verwendeter Spannungsanpassunghält die Steuerung die Geschwindigkeit konstant, stoppt oder wird zerstört, sodass Fehlfunktionen auftreten.

### **4.6.3 Feststellen der Steuerungsoption**

Der Electrak MD ist mit einer der in nachfolgender Tabelle aufgeführten Steuerungsoption ausgestattet. Um die Option Ihres Aktuators festzustellen, vergleichen Sie die Modellnummer auf dem Typenschild am Aktuator (4.1) mit dem Bestellschlüssel (Abschnitt 7.2). Schlagen Sie dann im zugehörigen Abschnitt die weiteren Informationen nach.

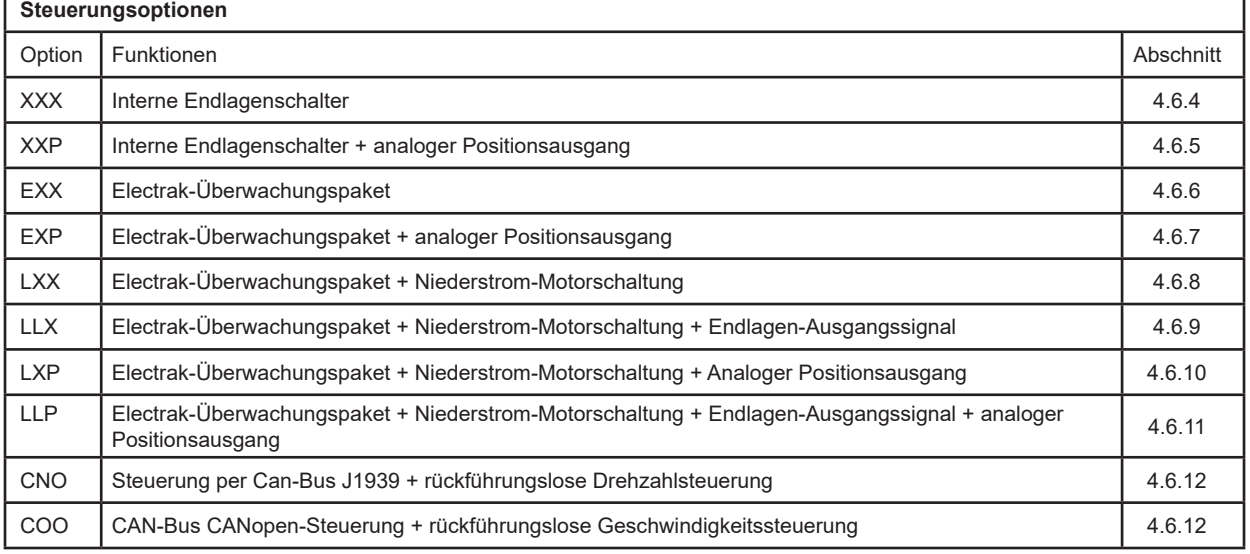

### **4.6.4 Steuerungsoption XXX**

Funktionen mithilfe des internen Steuerungssystems:

• Der Aktuator wird an beiden mechanischen Endlagen angehalten.

Zum Ausfahren der Kolbenstange Plus an Rot und Minus an Schwarz anlegen. Zum Einfahren der Kolbenstange Minus an Rot und Plus an Schwarz anlegen.

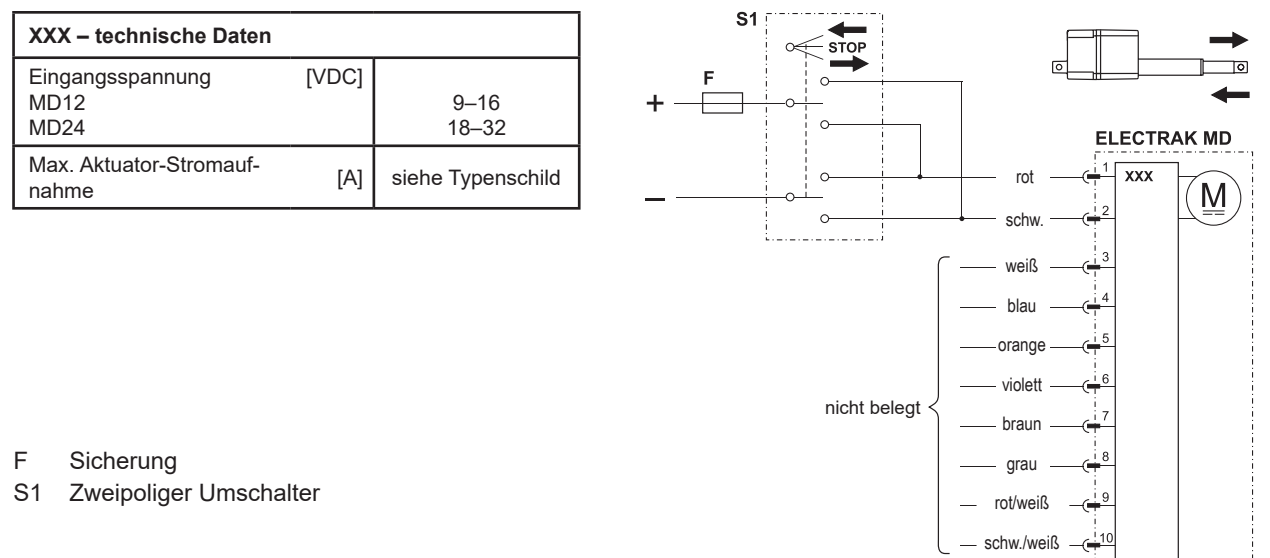

### **4.6.5 Steuerungsoption XXP**

Steuerungsoption XXP entspricht der Option XXX, (Abschnitt 4.6.4) jedoch zusätzlich mit einem analogen (Potentiometer-) Ausgang zur Rückmeldung der Kolbenstangen-Position.

Zum Ausfahren der Kolbenstange Plus an Rot und Minus an Schwarz anlegen. Zum Einfahren der Kolbenstange Minus an Schwarz und Plus an Rot anlegen.

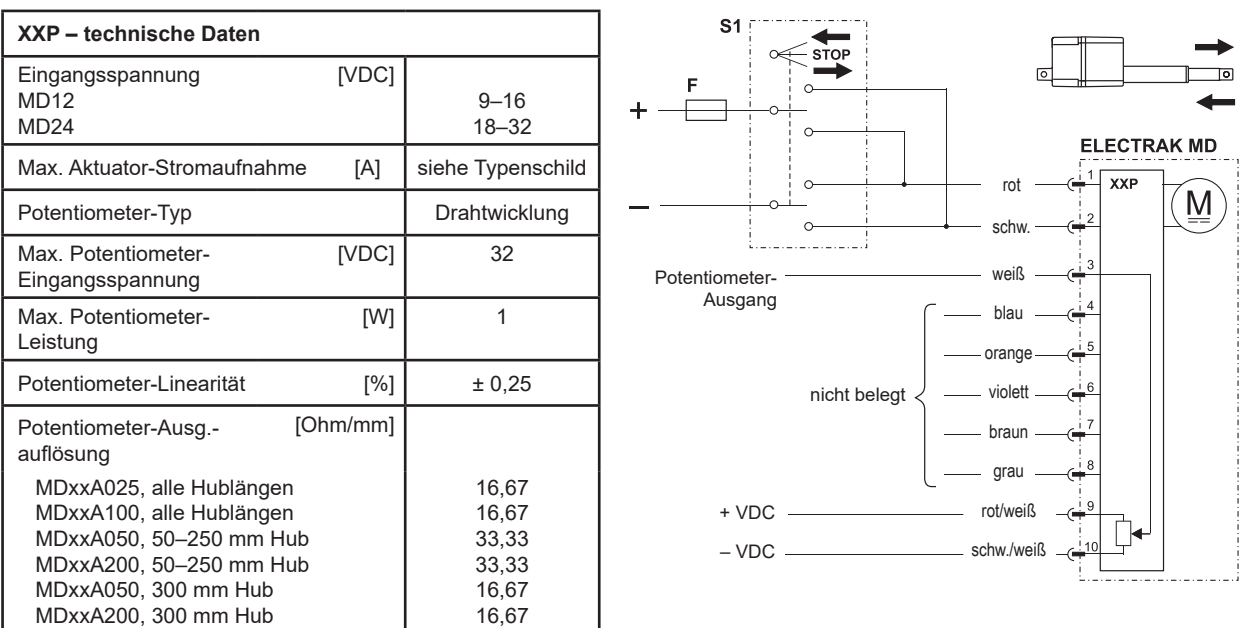

F Sicherung

S1 Zweipoliger Umschalter

### **4.6.6 Steuerungsoption EXX**

Funktionen mithilfe des internen Steuerungssystems:

- Der Aktuator wird an beiden mechanischen Endlagen und jederzeit während des Hubs sofort angehalten, sobald der Strom einen werksseitig für die Nennlast eingestellten Wert überschreitet (Überlastzustand). Dieser Wert wird während des Betriebs automatisch angepasst, um eine gleichmäßige Kraft zu liefern. Um den normalen Betrieb fortzusetzen, erfolgt das Rücksetzen des Aktuators durch eine Bewegung in Gegenrichtung.
- Der Aktuator wird am Ende seiner momentanen Bewegung angehalten, wenn Spannung oder Temperatur außerhalb ihrer normalen Betriebsbereiche liegen. Sobald in den normalen Bereich zurückgekehrt, setzt sich der Aktuator zurück und der Normalbetrieb kann wieder aufgenommen werden.

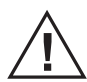

 Schalten Sie vor Arbeiten am Aktuator immer erst den Strom ab, damit keine Gefahr besteht, dass er nach der automatischen Rücksetzung eine unerwartete Bewegung ausführt.

Zum Ausfahren der Kolbenstange Plus an Rot und Minus an Schwarz anlegen. Zum Einfahren der Kolbenstange Minus an Rot und Plus an Schwarz anlegen.

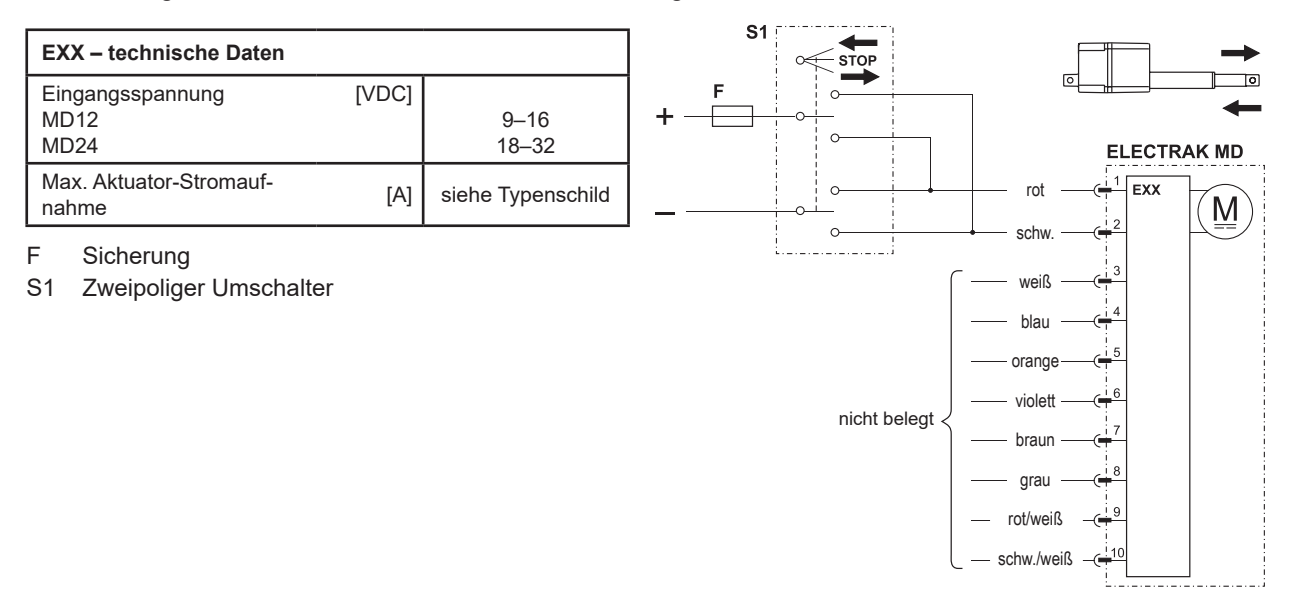

### **4.6.7 Steuerungsoption EXP**

Zusätzlich zu allen Leistungsmerkmalen der EXX-Ausführung (Abschnitt 4.6.6) kommt bei EXP ein Potentiometer hinzu, über dessen Spannungssignal der Anwender Position, Geschwindigkeit und Richtung erfassen kann.

Zum Ausfahren der Kolbenstange Plus an Rot und Minus an Schwarz anlegen. Zum Einfahren der Kolbenstange Minus an Rot und Plus an Schwarz anlegen.

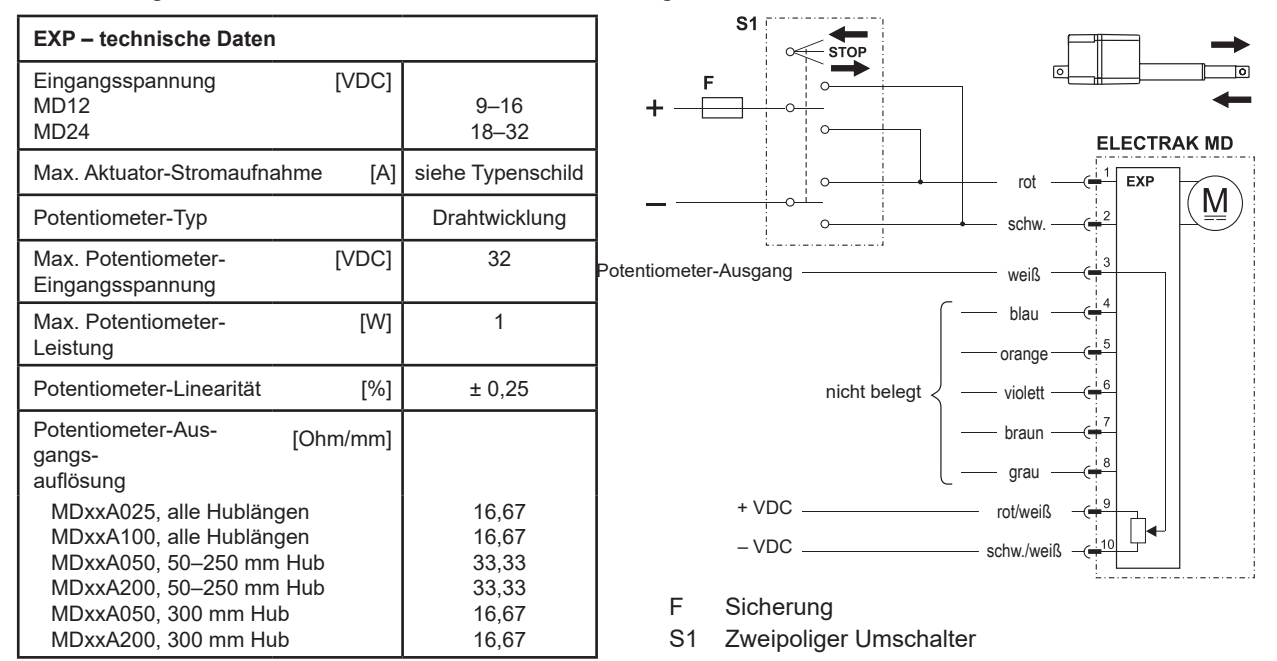

### **4.6.8 Steuerungsoption LXX**

Zusätzlich zu allen Leistungsmerkmalen der EXX-Ausführung (Abschnitt 4.6.6) erlaubt die LXX-Option das Ausfahren, Einfahren und Anhalten des Aktuators mittels Niederstrom-Eingangssignalen (<22 mA) anstatt eines Polaritätswechsels der Versorgungsspannung.

Ebenfalls in dieser Option enthalten:

- Ein automatischer Sanftanlauf zur Senkung des Einschaltstroms (Abschnitt 4.5.5).
- Ein Ruhemodus, der aktiviert wird, wenn 15 Sekunden lang kein Verfahrbefehl anliegt. Im Ruhemodus liegt die Stromaufnahme bei einem 12-VDC-Aktuator unter 1 mA und bei einem 24-VDC-Modell unter 2 mA. Sobald der nächste Verfahrbefehl eingeht, Rückkehr vom Ruhemodus zum Normalbetrieb.
- Dynamisches Bremsen über die gesamte Hublänge, sobald ein Verfahrbefehl endet.

Speisen Sie den Aktuator, indem Sie Rot mit Plus und Schwarz mit Minus am Stromkabel verbinden. Zum Ausfahren der Kolbenstange legen Sie am Signalkabel Plus an Violett, zum Einfahren Plus an Orange, während Minus an Grau anliegt.

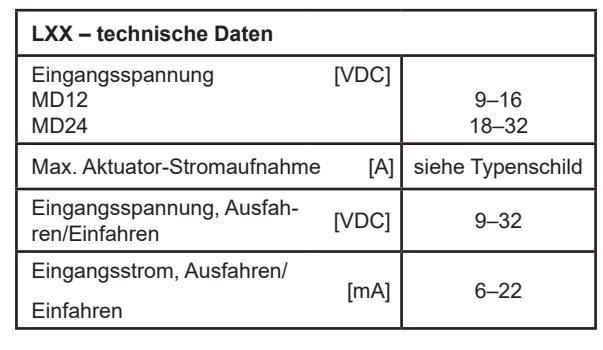

**ELECTRAK MD**  $\overline{1}$  xx rot M schw. weiß nicht beleg blau  $S2$ orang ausf/einf + VDC $S<sub>1</sub>$ violet braun nicht belegt  $-$  VDC  $$ grau rot/weiß nicht belegt schw./weiß

- F Sicherung
- S1 Schalter, Ausfahren
- S2 Schalter, Einfahren

### **4.6.9 Steuerungsoption LLX**

Zusätzlich zu allen Leistungsmerkmalen der LXX-Version (Abschnitt 4.6.8) verfügt LLX über Endlagen-Ausgangssignale. Diese Ausgänge können als Rückmeldesignal angeben, dass der Aktuator seine mechanische Einfahr- oder Ausfahr-Endlage erreicht hat.

Da es sich um stromziehende Open-Collector-Ausgänge handelt, benötigen sie jeweils einen externen Pull-up-Widerstand.

Speisen Sie den Aktuator, indem Sie Rot mit Plus und Schwarz mit Minus am Stromkabel verbinden. Zum Ausfahren der Kolbenstange legen Sie am Signalkabel Plus an Violett, zum Einfahren Plus an Orange, während Minus an Grau anliegt.

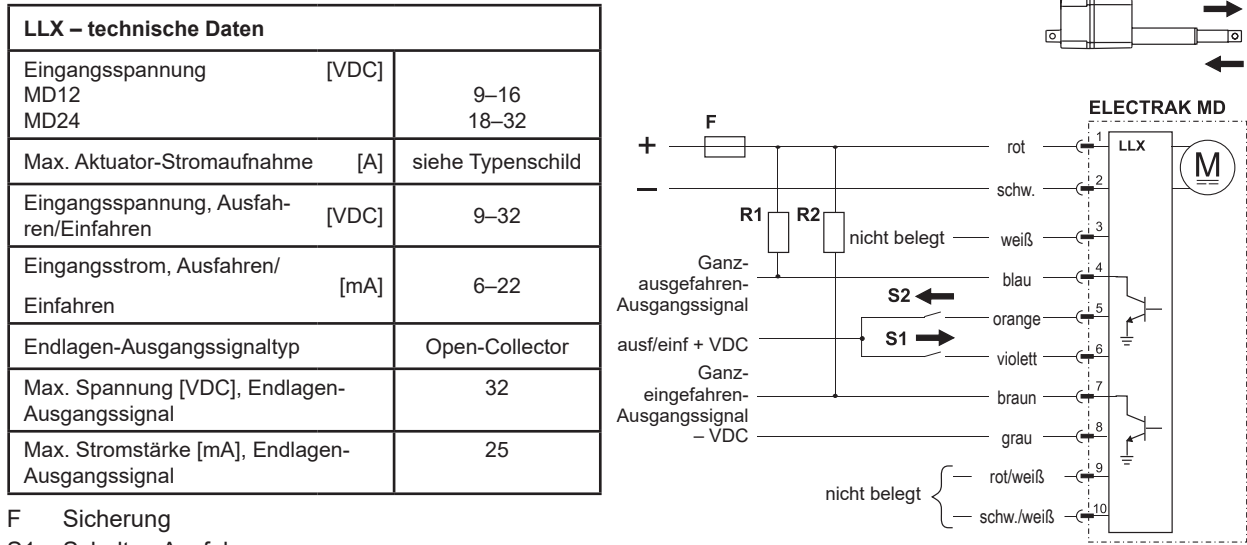

Sicherung

S1 Schalter, Ausfahren

S2 Schalter, Einfahren

R1 Pull-up-Widerstand

R2 Pull-up-Widerstand

### **4.6.10Steuerungsoption LXP**

Zusätzlich zu allen Leistungsmerkmalen der LXX-Ausführung (Abschnitt 4.6.8) kommt bei LXP ein Potentiometer hinzu, über dessen Spannungssignal der Anwender Position, Geschwindigkeit und Richtung erfassen kann.

Speisen Sie den Aktuator, indem Sie Rot mit Plus und Schwarz mit Minus am Stromkabel verbinden. Zum Ausfahren der Kolbenstange legen Sie am Signalkabel Plus an Violett, zum Einfahren Plus an Orange, während Minus an Grau anliegt.

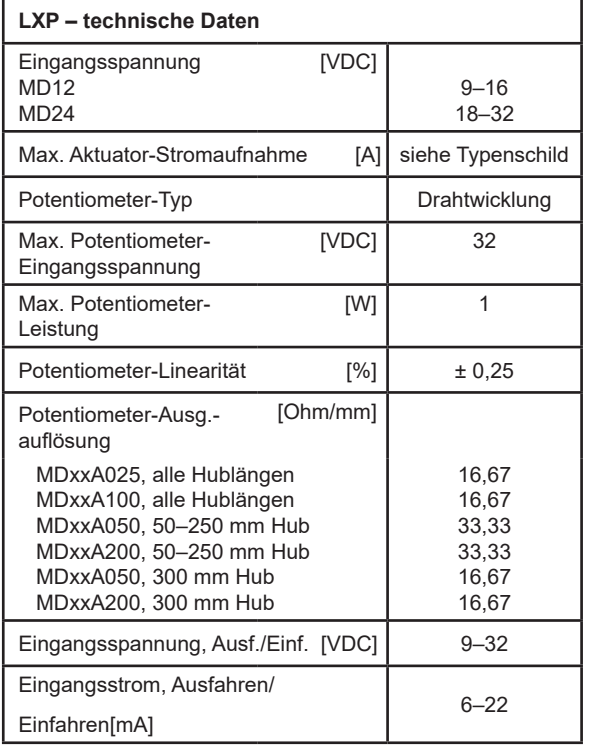

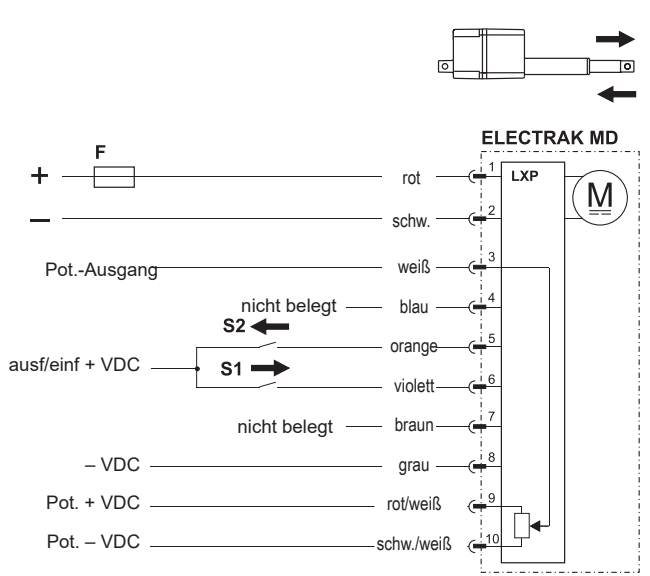

- F Sicherung
- S1 Schalter, Ausfahren
- S2 Schalter, Einfahren

### **4.6.11Steuerungsoption LLP**

Zusätzlich zu allen Leistungsmerkmalen der LLX-Ausführung (Abschnitt 4.6.9) kommt bei LXP ein Potentiometer hinzu, über dessen Spannungssignal der Anwender Position, Geschwindigkeit und Richtung erfassen kann.

Da es sich bei den Endlagen-Ausgängen um stromziehende Open-Collector-Ausgänge handelt, benötigen sie jeweils einen externen Pull-up-Widerstand.

Speisen Sie den Aktuator, indem Sie Rot mit Plus und Schwarz mit Minus am Stromkabel verbinden. Zum Ausfahren der Kolbenstange legen Sie am Signalkabel Plus an Violett, zum Einfahren Plus an Orange, während Minus an Grau anliegt.

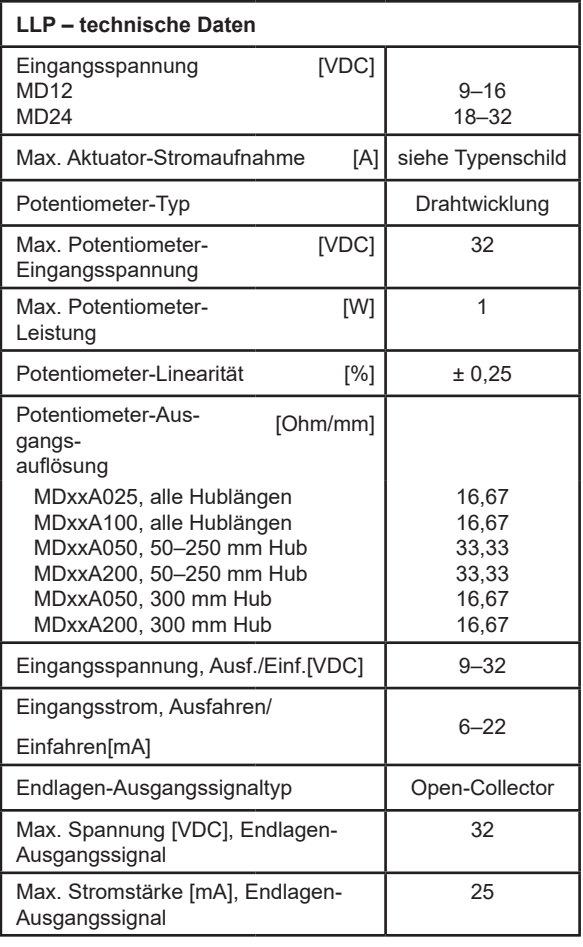

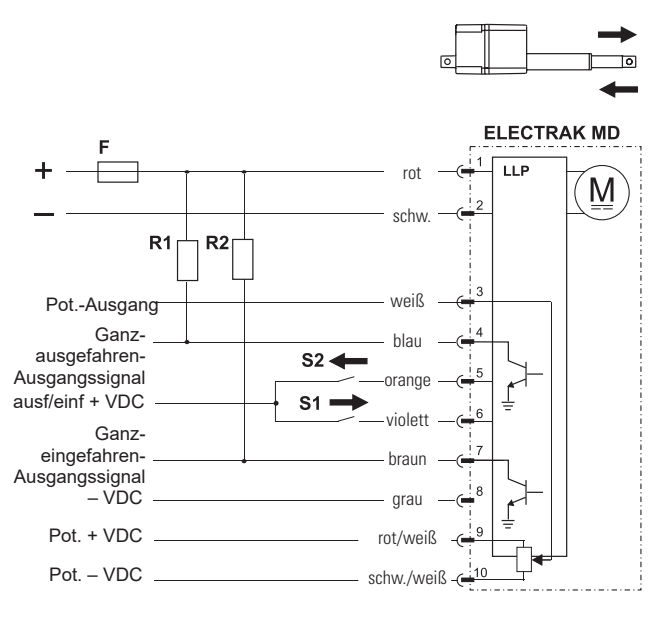

- F Sicherung
- S1 Schalter, Ausfahren
- S2 Schalter, Einfahren
- R1 Pull-up-Widerstand
- R2 Pull-up-Widerstand

### **4.6.12 Steuerungsoptionen CNO und COO**

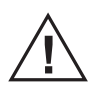

Die Anleitung geht davon aus, dass Sie mit den Normen SAE J1939 und CANopen vertraut sind. Die Terminologie dieser Normen wird verwendet, jedoch nicht näher erläutert. Siehe Abschnitt 5 UND 6 zu Informationen über den J1939- und CANopen-Betrieb bzw. die Kommunikationsprotokolle.

### 4.6.12.1 Allgemeine Installationsangaben

Die Spannung ist direkt am Aktuator anzulegen. Bei der CAN-Bus-Option erfolgen sämtliche Bewegungsund Schutzfunktionen, einschließlich Überlastschutz, über die CAN-Telegramme. Weitere Einzelheiten zu den Telegrammen in den Abschnitten 5 und 6. Der Aktuator lässt sich auch manuell ausfahren, indem Plus an Pin 6 (violett) angelegt wird. Zum Einfahren wird Plus an Pin 5 (orange) angelegt. Dabei bewegt sich der Aktuator mit seinen maximal zulässigen Einstellungen.

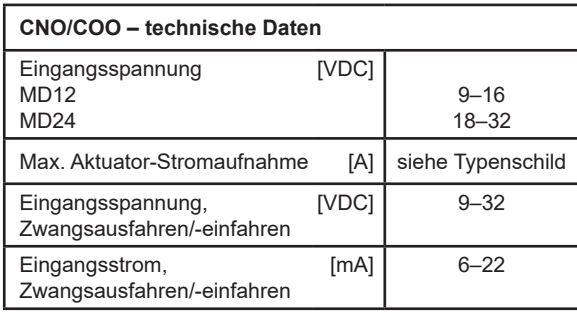

F Sicherung

S1 Schalter, manuell einfahren (optional)

S2 Schalter, manuell ausfahren (optional)

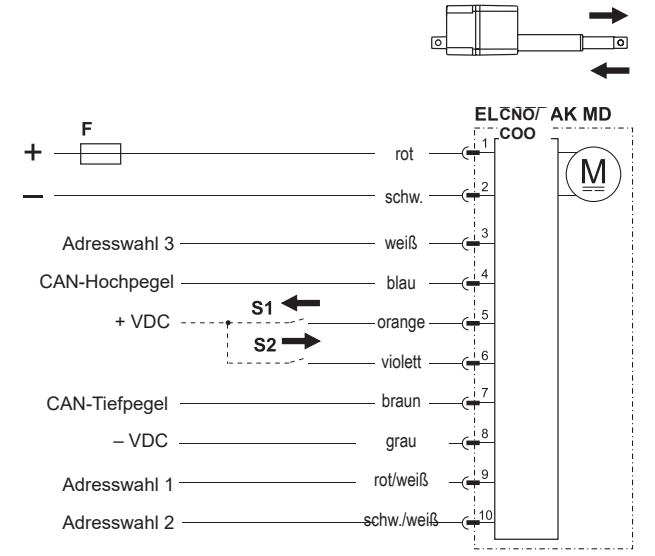

4.6.12.2 Installationsangaben, CANopen und CAN-Bus SAE J1939

Befolgen Sie die Verdrahtungsrichtlinien gemäß ISO-11898 Norm CAN 2.0B, Protokoll SAE J1939. Korrekte Abschluss-

widerstände (120 Ohm) sollten in passende Kabelsätze eingesetzt werden (siehe unten). Zu den Kommunikationsdaten für SAE J1939 siehe Abschnitt 5 und für CANopen Abschnitt 6.

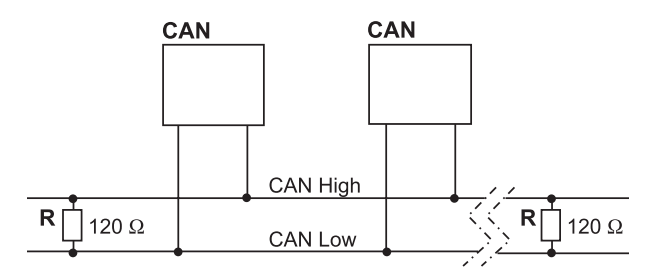

CAN CAN-Bus-Gerät in Aktuator oder sonstiger Ausrüstung

#### R Widerstand

## **5. CAN-Bus-Informationen**

### **5.1 Einführung, CAN-Bus SAE J1939**

Die Anleitung geht davon aus, dass Sie mit der Norm SAE J1939 vertraut sind. Die Terminologie dieser Normen wird verwendet, jedoch nicht näher erläutert. Der Electrak® MD-Aktuator entspricht der Norm J1939 und unterstützt folgende PGNs (Parameter Group Number) dieser Norm.

J1939-21 – Data Link Layer (Datensicherungsschicht)

• Proprietär A 61184 (0x00EF00) • Proprietär A2 126720 (0x01EF00)

J1939-81 – Network Management (Netzverwaltung)

- Address Claimed/Cannot Claim 60928 (0x00EE00)
- Commanded Address 65240 (0x00FED8)

**5.2 Kommunikationsprotokoll, CAN-Bus SAE J1939**

### **5.2.1 SAE J1939 NAME**

Der Electrak MD verfügt über folgende Standardwerte/Defaults für den SAE J1939 NAME. In der Norm SAE J1939/81 finden Sie weitere Informationen zu diesen Parametern.

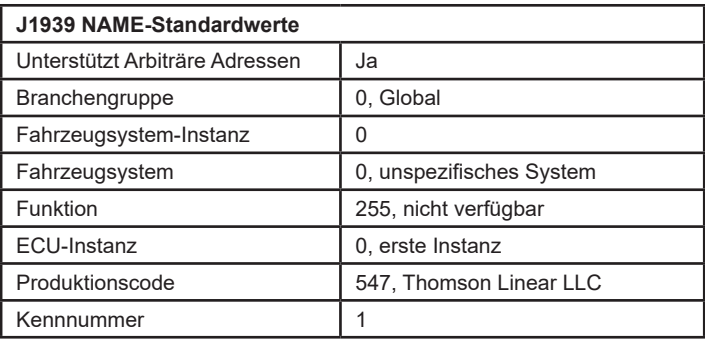

### **5.2.2 Adresse**

Der Electrak MD verwendet einen Standardadresswert (Default) von 27 (0x1B). Ist in einer Anwendung die Standardadresse nicht verfügbar, gibt es drei Möglichkeiten zur Auswahl einer neuen Adresse.

- 1. Der Electrak MD unterstützt arbiträre Adressen: Wenn ein anderes Gerät mit einem Namen höherer Priorität die ausgewählte Adresse belegt, fordert der Aktuator solange alternative Adressen an, bis er eine findet, die er belegen (claimen) kann.
- 2. Außerdem kann der Electrak MD die PGN "Commanded Address" verwenden, um eine angegebene Adresse auszuwählen. Siehe SAE J1939/81 zum Adressen-Claiming.
- 3. In bestimmten Situationen kann es sinnvoll sein, eine Adresse über Hardware-Schalter zu wählen. Aktivieren Sie den gewünschten Adresswahl-Eingang, indem Sie mit Plus verbinden und das Adresswahl Bezugspotential mit Minus. So kann der Anwender die Standardadresse ändern, indem er die Adressauswahl-Eingänge verwendet, wie in Abschnitt 4.6.14 definiert. Die Aktivierung einzelner Auswahlpins erzeugt einen binären Zusatz zur Standardadresse. Somit sind bis zu 8 einzelne Aktuator-Adressen auf einem Bus möglich. Die nachfolgende Tabelle zeigt einige Beispiele der Implementierung. Beachten Sie, dass kollidierende Telegramme zur willkürlichen Ausführung führen.

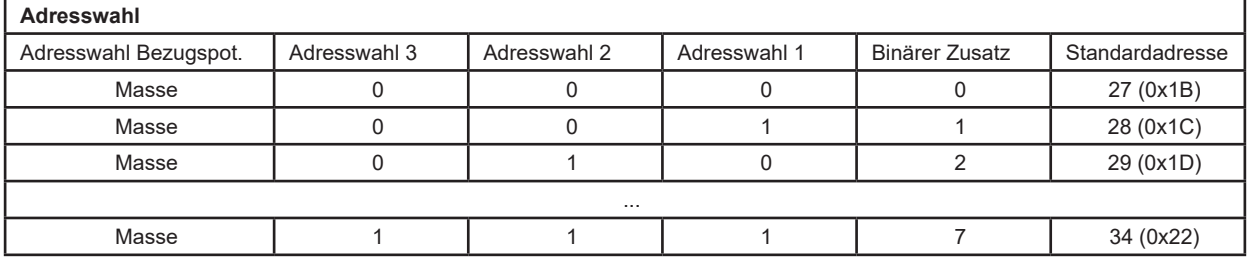

### **5.2.3 Ruhemodus**

Wird keine Verfahrbewegung angefordert, wechselt der Electrak MD in einen Ruhemodus (Sleep Mode). Bei dieser Funktion kann die Batterie angeschlossen bleiben und wird kaum entladen, wenn der Motor bzw. das Fahrzeug abgeschaltet ist. Nach 5 Sekunden Bus-Untätigkeit setzt sich der Aktuator in den Ruhezustand. In diesem Zustand liegt der Ruhestrom unter 1 mA (12-VDC-Modelle) bzw. unter 2 mA (24-VDC-Modelle). Bei erneuter Bus-Aktivität führt der Aktuator ein Wake-Up mit anschließendem Address Claim durch.

### **5.2.4 SAE J1939 Aktuator-Steuerungstelegramm (ACM)**

Alle Steuerparameter des Aktuators sind über das proprietäre A-Telegramm einstellbar (PGN 61184). Die bevorzugte Übertragungs-Wiederholungsrate ist 100 ms (kann bedarfsgesteuert gesendet werden). Weitere telegramm-spezifische Informationen finden Sie in nachfolgender Tabelle, alle sonstigen Proprietär-A-Informationen in der Spezifikation SAE J1939/21.

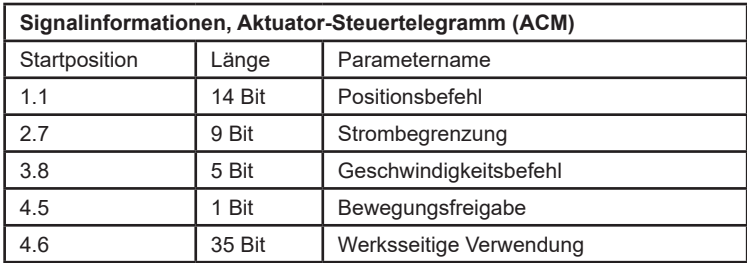

Das niederwertigste Bit jedes Telegramms wird durch die Spalte Startposition angegeben

### 5.2.4.1 Positionsbefehl

Dieses 14-Bit-Signal setzt die Zielposition für die nächste Aktuatorbewegung. Wenngleich die Auflösung des Signals mit 0,1 mm/Bit angegeben ist, hängt die tatsächliche Positioniergenauigkeit vom Hub des jeweiligen Modells ab. Der Aktuator verwendet einen intern berechneten Totzonenwert, um das Erreichen des Zielpositionsbereichs zu ermitteln. Die Hubwerte 0,0 mm und voll-ausgefahren repräsentieren 0 bis 100% Hub und sind nur relativ zum tatsächlichen Hub des jeweiligen Gerätes zu verstehen.

#### Bereich: 0,0 mm bis 300,0 mm Auflösung: 0,1 mm/Bit, 0 Offset

#### 5.2.4.2 Strombegrenzung

Dieses 9-Bit-Signal setzt einen Stromwert, bei dem der Aktuator die Bewegung stoppt. Falls eine Kraft angelegt wird, die dazu führt, dass der Motorstrom diesen einstellbaren Wert länger als 50 ms überschreitet, stoppt der Aktuator sofort jede momentane Bewegung und aktiviert die dynamische Bremswirkung des Motors. Diese Strombegrenzung gilt nicht während der Motor-Anfahrphase, da hierbei der Einschaltstrom deutlich höher als im Normalbetrieb liegen kann.

Bereich: 0,0 bis 8,0 A (12-VDC-Modell), 0,0 bis 4,0 A (24-VDC-Modell) Resolution: 0,1 A/Bit, 0 Offset

### 5.2.4.3 Geschwindigkeitsbefehl

Dieses 5-Bit-Signal setzt die Geschwindigkeit des Aktuators. Das Signal beeinflusst die PWM-Ansteuerung innerhalb des Aktuators und die am Motor anliegende Spannung. Die daraus resultierende Verfahrgeschwindigkeit ist ein Prozentsatz der maximalen Geschwindigkeit und zudem von der aufgebrachten Last abhängig.

#### Bereich: 20 bis 100 % Motor-Einschaltdauer

Hinweis: Die PWM-Ansteuerung liefert nicht genug Spannung für einen ordnungsgemäßen Motorbetrieb unter 20 % Auslastung; daher sollten 20 % als Untergrenze der Drehzahlregelung gelten.

### Auflösung: 5 %/Bit, 0 Offset

### 5.2.4.4 Bewegungsfreigabe

Dieses 1-Bit-Signal gibt die Bewegung des Aktuators frei. Bei Tiefpegel dieses Bits (0) ist keine Bewegung zugelassen. Dieses Signal kann dazu genutzt werden, die nächste Aktuator-Bewegung zu definieren, ohne den Motor anzufahren. Wird die Bewegung benötigt, kann dieses Bit auf Hoch (1) gesetzt werden, und die Bewegung beginnt unter Verwendung der übrigen im ACM codierten Parameter.

### 5.2.4.5 Werksseitige Verwendung

Die verbleibenden 35 Bit des ACM werden nur zur Werkskalibrierung genutzt und sollten beim Senden des Telegramms mit 0x00 oder 0xFF aufgefüllt werden.

### **5.2.5 SAE J1939 Aktuator-Rückmeldetelegramm (AFM)**

Alle Rückmeldedaten (Feedback) des Aktuators sind über das proprietäre A2-Telegramm empfangbar (PGN 126720). Dieses Telegramm wird alle 100 ms übertragen. Weitere telegramm-spezifische Informationen finden Sie in Tabelle 2, alle sonstigen Proprietär-A2-Informationen in der Spezifikation

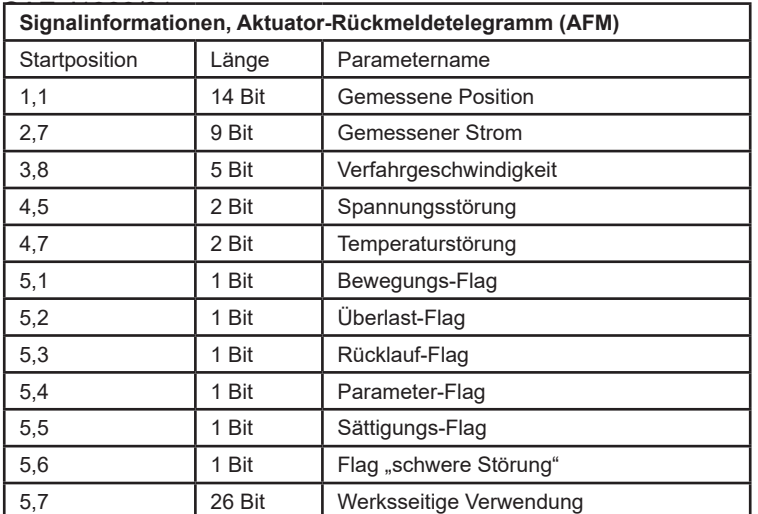

Das niederwertigste Bit jedes Telegramms wird durch die Spalte Startposition angegeben

### 5.2.5.1 Gemessene Position

Dieses 14-Bit-Signal meldet dem Anwender die tatsächliche Position des Aktuators. Wenngleich die Auflösung des Signals mit 0,1 mm/Bit angegeben ist, hängt die tatsächliche Positioniergenauigkeit vom Hub des jeweiligen Modells ab. Der Aktuator verwendet einen intern berechneten Totzonenwert, um das Erreichen des Zielpositionsbereichs zu ermitteln. Die 0,0 mm und bestellten Vollhub-Werte entsprechen 0 bis 100% des Hubs. Der gemeldete Wert berücksichtigt jedoch keine mechanischen Toleranzen oder Spiel im Aktuator.

Bereich: 0,0 mm bis 300,0 mm Auflösung: 0,1 mm/Bit, 0 Offset

5.2.5.2 Gemessener Strom Dieses 9-Bit-Signal meldet dem Anwender die Stromaufnahme des Aktuators.

Bereich: 0,0 bis 2,.0 A Auflösung: 0,1 A/Bit, 0 Offset

5.2.5.3 Verfahrgeschwindigkeit

Dieses 5-Bit-Signal meldet dem Anwender die von der internen Aktuator-Steuerung auf den Motor aufgebrachte Einschaltdauer.

Bereich: 0 bis 100 % Motor-Einschaltdauer Auflösung: 5 %/Bit, 0 Offset

### 5.2.5.4 Spannungsstörung

Dieses 2-Bit-Signal meldet dem Anwender, dass die Betriebsspannung außerhalb der zulässigen Betriebsparameter liegt. Eine gerade aktive Bewegung wird noch abgeschlossen, weitere Bewegungsanforderungen werden jedoch solange unterbunden, bis die Betriebsspannung zum normalen Betriebsbereich zurückkehrt.

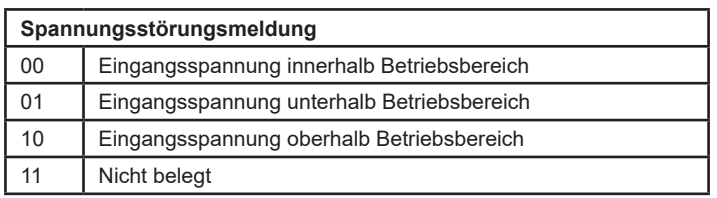

### 5.2.5.5 Temperaturstörung

Dieses 2-Bit-Signal meldet dem Anwender, dass die Betriebstemperatur außerhalb der zulässigen Betriebsparameter liegt. Eine gerade aktive Bewegung wird noch abgeschlossen, weitere Bewegungsanforderungen werden jedoch solange unterbunden, bis die Betriebstemperatur zum normalen Betriebsbereich zurückkehrt.

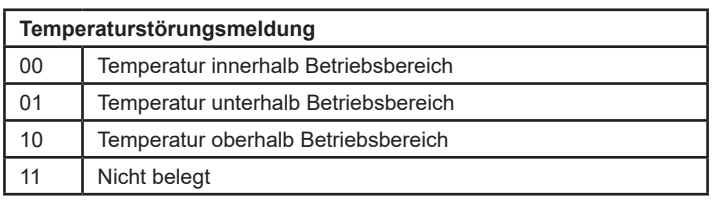

### 5.2.5.6 Bewegungs-Flag

Dieses 1-Bit-Signal meldet dem Anwender, dass der Aktuator gerade in Bewegung ist.

### 5.2.5.7 Überlast-Flag

Dieses 1-Bit-Signal meldet dem Anwender, dass die vom Aktuator zuletzt versuchte Bewegung zu einer Überlast geführt hat. Dies tritt auf, wenn der Aktuator feststellt, dass der im Strombegrenzungssignal vom ACM festgelegte Stromwert 50 ms lang dauerhaft überschritten wurde. Wird dieses Flag vom Aktuator zurückgesetzt, muss der Anwender das Bewegungsfreigabe-Flag im ACM zurücksetzen, bevor eine weitere Bewegung erfolgen kann.

#### 5.2.5.8 Rücklauf-Flag

Dieses 1-Bit-Signal meldet dem Anwender, dass der Aktuator eine Bewegung der Kolbenstange erkannt hat, die nicht angefordert wurde. Grund dafür können eine übermäßige statische Last oder starke Vibrationen sein, die auf den Aktuator wirken.

### 5.2.5.9 Parameter-Flag

Dieses 1-Bit-Signal meldet dem Anwender, dass eines der Parametersignale im ACM außerhalb der für das jeweilige Modell zulässigen Bereiche liegt. Um eine Beschädigung des Aktuators zu vermeiden, ist keine Bewegung möglich, nachdem dieses Flag gesetzt wurde.

### 5.2.5.10 Sättigungs-Flag

Dieses 1-Bit-Signal meldet dem Anwender, dass der Aktuator gerade innerhalb von 10 % seiner maximalen Kapazität läuft. Das heißt, mehr Geschwindigkeit oder Strom, wie von der Anwendung benötigt, ist mit dem gewählten Modell möglicherweise nicht verfügbar.

### 5.2.5.11 Flag "schwere Störung"

Dieses 1-Bit-Signal meldet dem Anwender, dass der Aktuator gewartet werden muss. Ist dieses Flag gesetzt, kann durch Aus- und Einschalten festgestellt werden, ob es sich zurücksetzen lässt. Es wird jedoch empfohlen, weitere Unterstützung vom Werk einzuholen. Um eine mögliche weitere Beschädigung des Aktuators zu vermeiden, ist keine Bewegung möglich, solange dieses Flag gesetzt ist.

#### 5.2.5.12 Werksseitige Verwendung

Die verbleibenden 26 Bit der AFM werden nur zur Werkskalibrierung genutzt und werden im Normalbetrieb mit 0x00 zurückgegeben.

## **6. Informationen zum CAN-Bus CANopen**

### **6.1 Einführung, CANopen**

### **6.1.1 CANopen-Norm**

Diese Anleitung geht davon aus, dass Sie mit der von "CAN in Automation" veröffentlichten Spezifikation CiA 301 vertraut sind. Die Terminologie dieser Normen wird verwendet, jedoch nicht näher erläutert. Der Electrak® MD-Aktuator entspricht der Norm. Die Standard-Baudrate beträgt 500 kbit/s und unterstützt nur den standardmäßigen CAN-Frame mit 11-Bit-Identifier.

### **6.1.2 EDS-Datei**

Zur Einbindung des Electrak MD in ein bestimmtes CANopen-Netzwerk stellt Thomson eine EDS-Datei (Elektronisches Datenblatt) zur Verfügung. Den Download der EDS-Datei finden Sie unter: https://www. thomsonlinear.com/de/support/26185#literatur am Ende der Liste.

### **6.1.3 Node-ID (Knotenadresse)**

Der Electrak MD verwendet die Standard-Node-ID 27 (0x1B). Falls die Standardadresse nicht verfügbar ist, kann über Hardware-Schalter eine andere Adresse ausgewählt werden. Aktivieren Sie den gewünschten Adresswahl-Eingang, indem Sie ihn mit Plus verbinden und das Adresswahl Bezugspotential mit Minus. Auf diese Weise kann der Anwender die Standardadresse ändern, indem er die Adressauswahl-Eingänge verwendet, wie in Abschnitt (CANopen-Anschlussdiagramm) definiert. Die Aktivierung einzelner Auswahlpins erzeugt einen binären Zusatz zur Standardadresse. Mit dieser Methode sind bis zu 8 einzelne Aktuator-Adressen auf einem Bus möglich. Die nachfolgende Tabelle zeigt einige Beispiele der Implementierung.

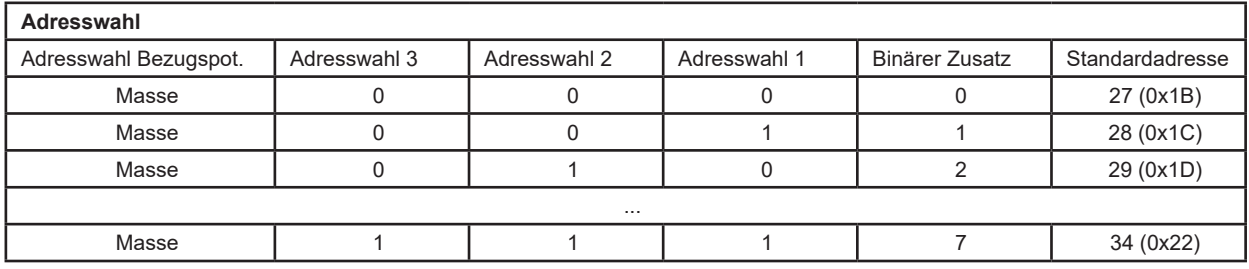

### **6.1.4 NMT-Zustand**

Der Electrak MD unterstützt das Verhalten als "Slave State Machine" im CANopen Network Management (NMT). Er muss erst in den Bereit-Zustand "Operational" versetzt werden, bevor er korrekt arbeitet.

### Beispiel

Die Ausgabe eines CAN-Telegramms mit der ID 0x0 und dem Dateninhalt 0x01 0x00 versetzt alle angeschlossenen Aktuatoren in den Operational-Zustand. Die Ausgabe eines CAN-Telegramms mit der ID 0x0 und dem Dateninhalt 0x01 0x1B versetzt einen Aktuator mit der Standard-Node-ID in den Operational-Zustand.

Achten Sie darauf, die korrekte Node-ID zu verwenden. wenn Sie mehrere Aktuatoren auf demselben Netzwerkbus ansprechen wollen.

### **6.1.5 Ruhemodus**

Wird keine Verfahrbewegung angefordert, wechselt der Electrak MD in einen Ruhemodus (Sleep Mode). Bei dieser Funktion kann die Batterie angeschlossen bleiben und wird kaum entladen, wenn der Motor bzw. das Fahrzeug abgeschaltet ist. Nach 120 Sekunden Bus-Untätigkeit setzt sich der Aktuator in den Ruhezustand. In diesem Zustand liegt der Ruhestrom unter XXX mA (12-VDC-Modelle) bzw. unter XXX mA (24-VDC-Modelle). Bei wiederhergestellter Bus-Aktivität verlässt der Aktuator den Ruhemodus.

## **6.2 Aktuator-Steuerung (Control)**

### **6.2.1 Control PDO – Eigenschaften**

Die Steuerung des Aktuators erfolgt durch die Ausgabe eines fest zugewiesenen RPDO (Receive-PDO) mit der COB-ID 0x200 + Node-ID. Es hat den folgenden Aufbau:

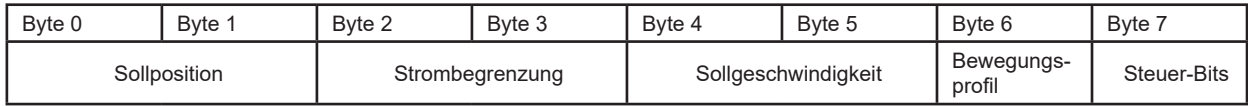

Die bevorzugte Übertragungs-Wiederholungsrate ist 100 ms (kann bedarfsgesteuert gesendet werden).

### **6.2.2 Control PDO – Einträge**

Die auf das RPDO zugewiesene Einträge im Object Dictionary sind:

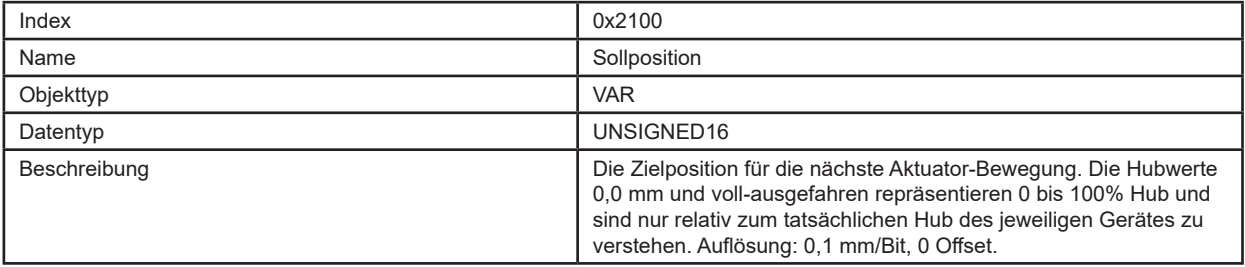

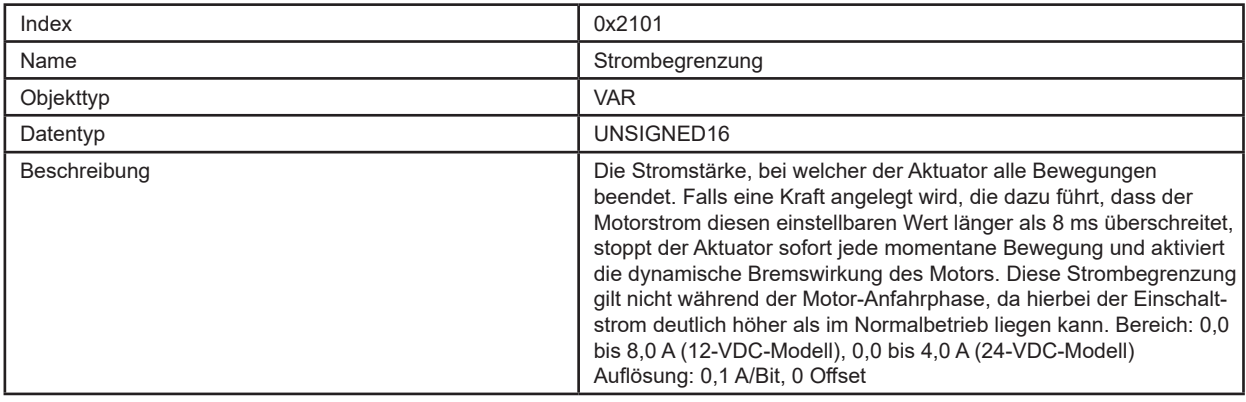

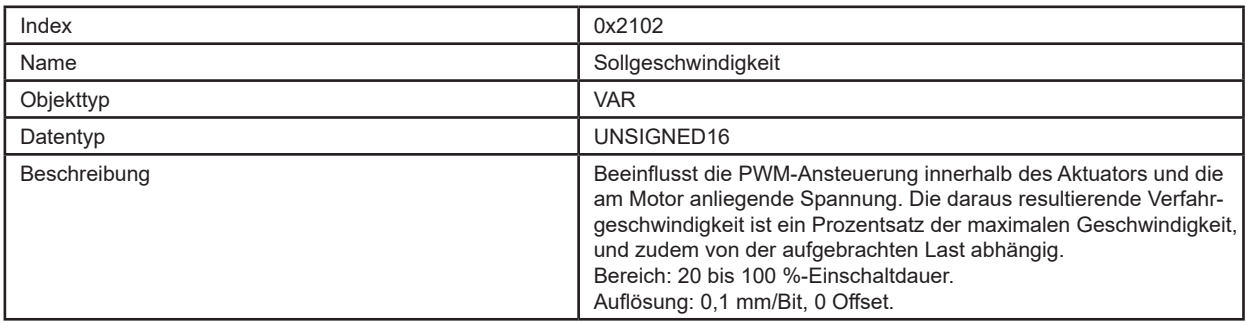

## **Thomson**

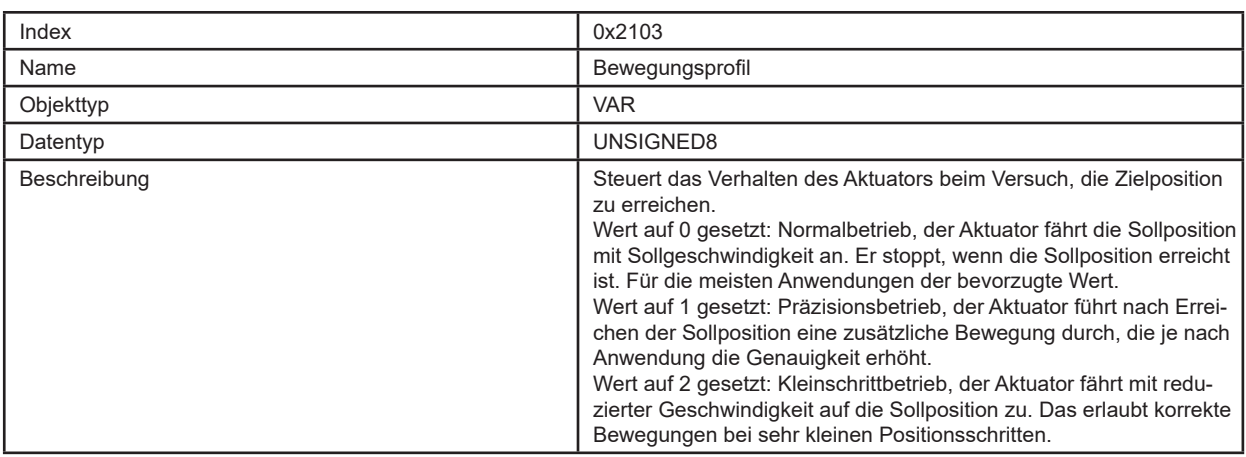

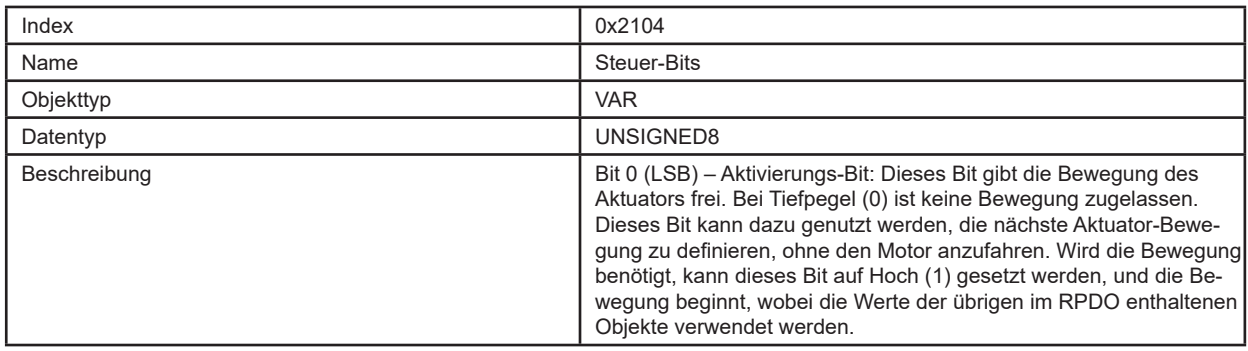

### **6.2.3 Control PDO – Beispiel**

Die Ausgabe eines CAN-Telegramms mit der ID 0x21B und dem Dateninhalt 0xE8 0x03 0x50 0x00 0x20 0x03 0x00 0x01 bewegt einen Aktuator auf die Position 100 mm, bei 80% Einschaltdauer und einer Strombegrenzung auf 12,5 A. Das Beispiel gilt für einen Aktuator mit Standard-Node-ID, der sich im NMT-Zustand Bereit/Operational befindet.

### **6.3 Aktuator-Rückführung (Feedback)**

### **6.3.1 Feedback PDO – Eigenschaften**

Die Rückführung des Aktuators erfolgt durch den Empfang eines fest zugewiesenen TPDO (Transmit-PDO) mit der COB-ID 0x180 + Node-ID. Es hat den folgenden Aufbau:

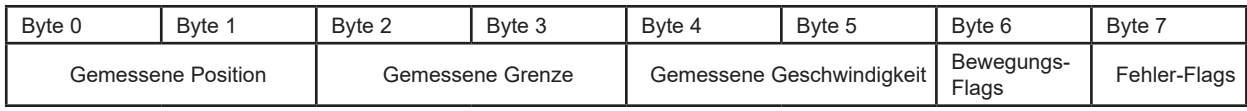

### **6.3.2 Feedback PDO – Einträge**

Die auf das TPDO zugewiesene Einträge im Object Dictionary sind:

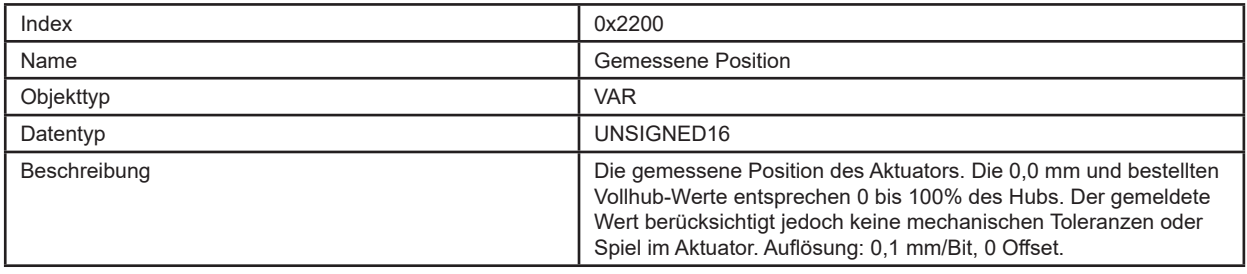

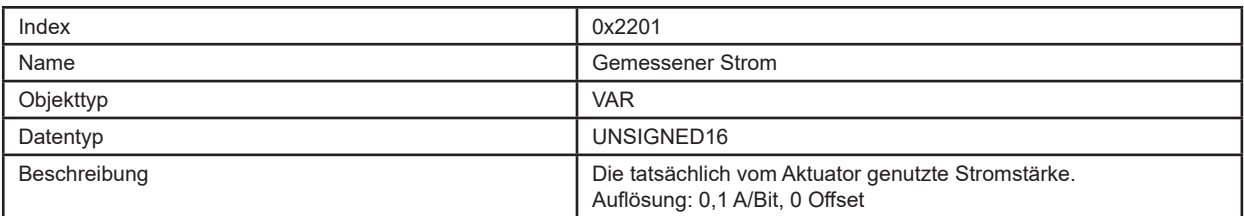

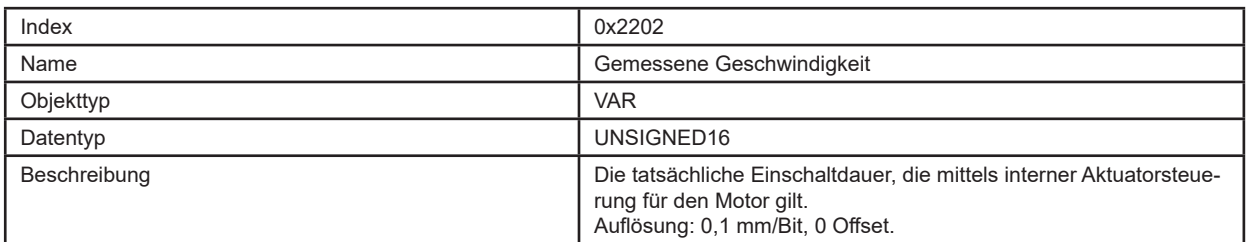

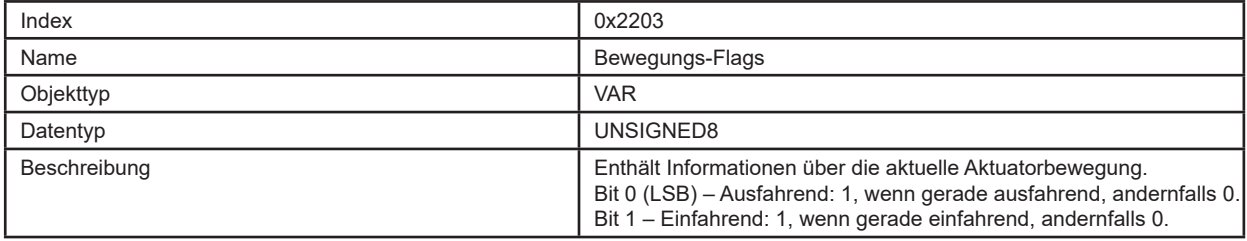

## **Thomson**

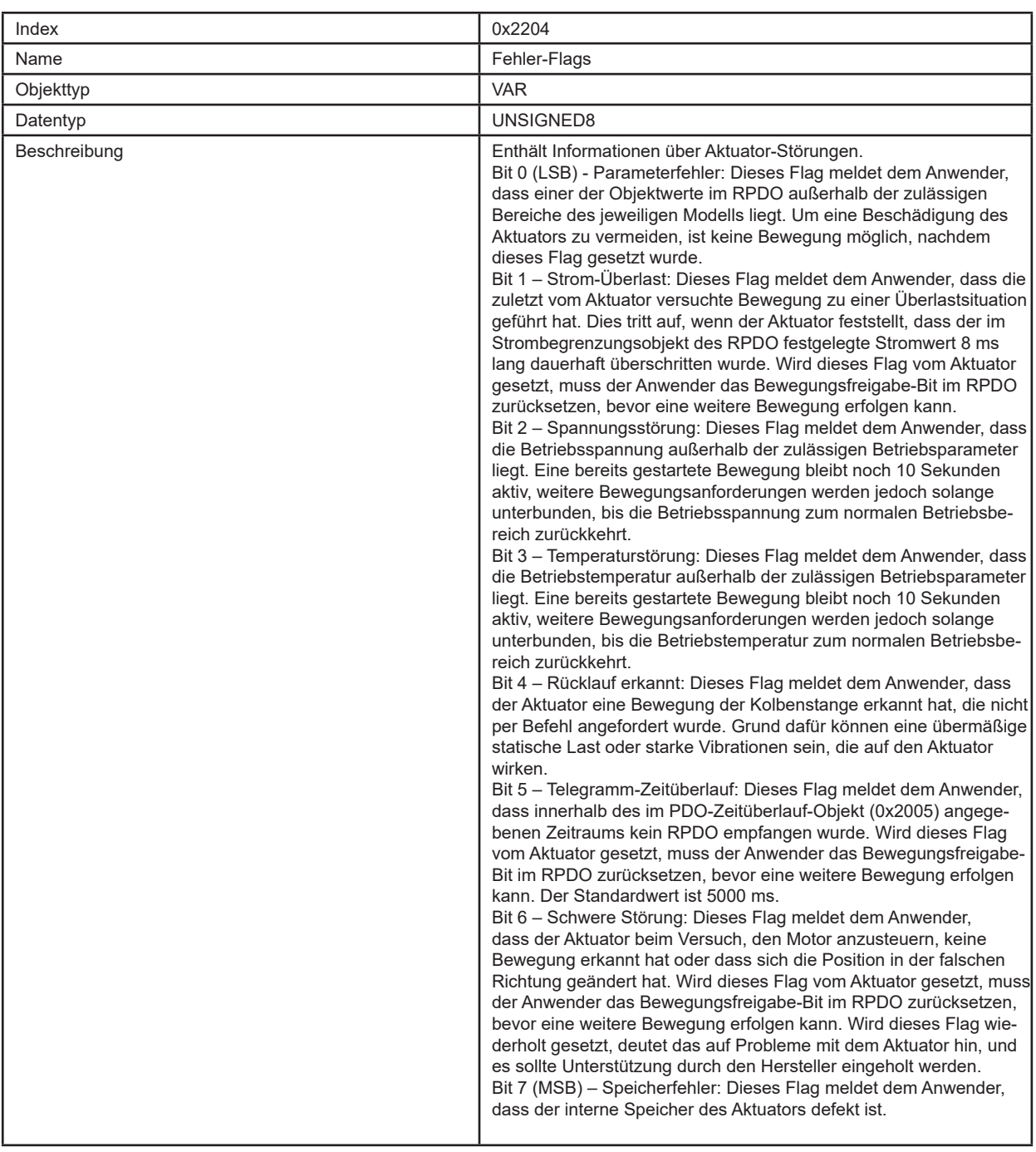

## **7. Fehlerbehebung**

## **7.1 Fehlersuche und -behebung**

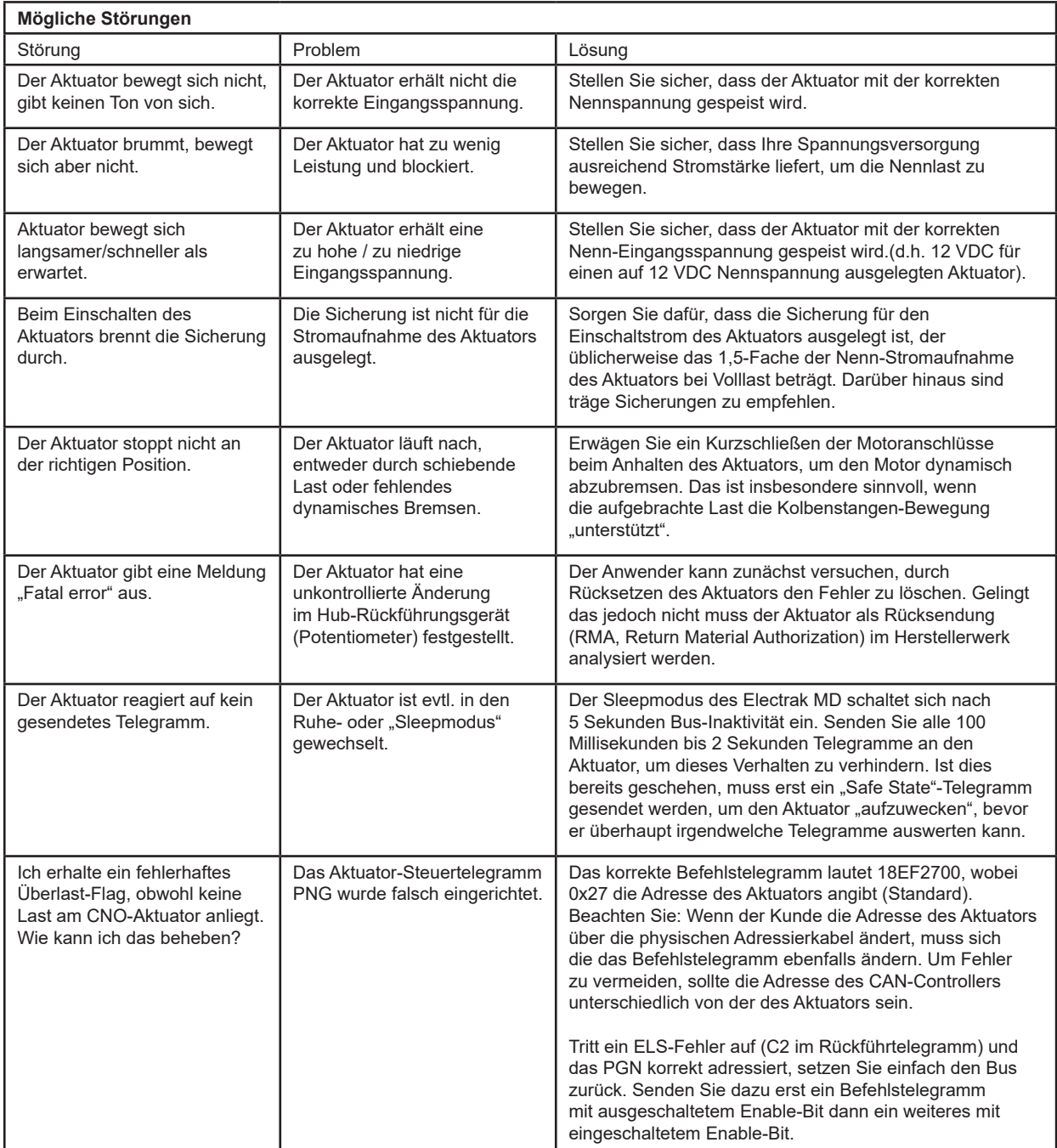

## **8. Technische Angaben**

## **8.1 Technische Daten**

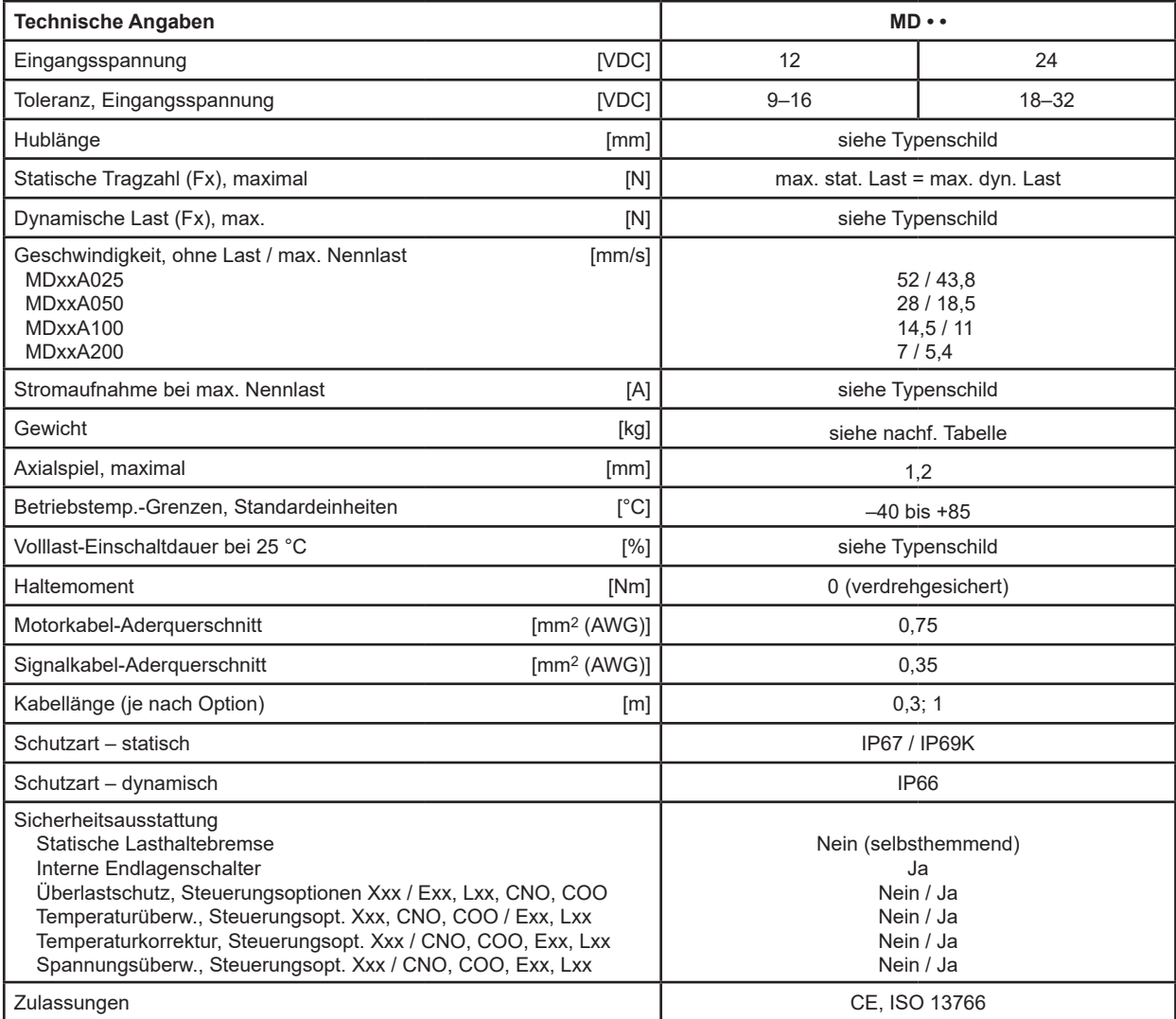

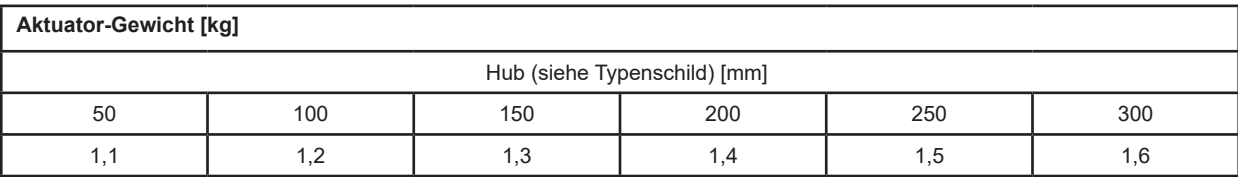

## **8.2 Bestellschlüssel**

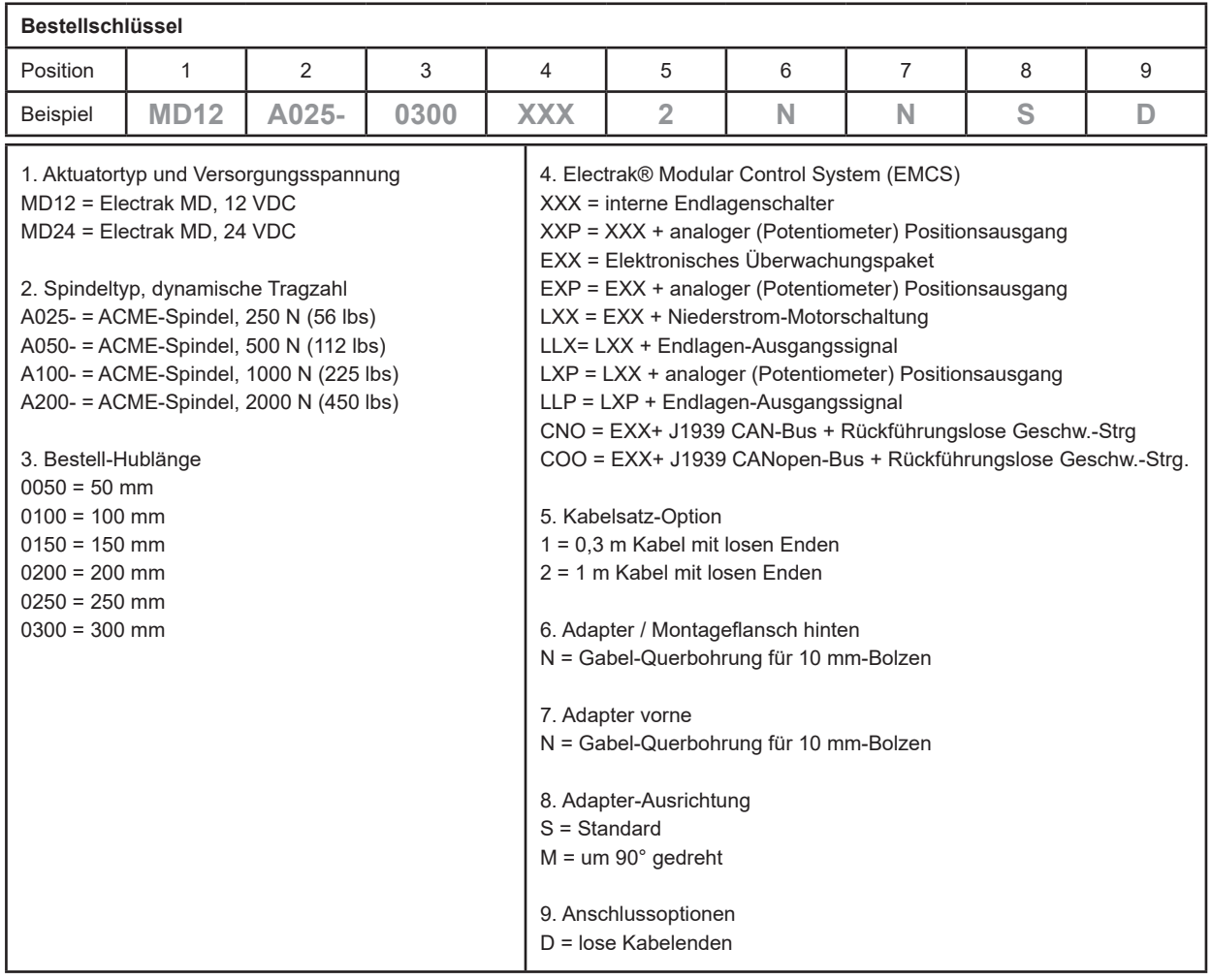

#### **EUROPA**

### **Deutschland**

Thomson Nürtinger Straße 70 72649 Wolfschlugen Telefon: +49 7022 504 403 Fax: +49 7022 504 405 E-Mail: sales.germany@thomsonlinear.com

#### **Frankreich**

Thomson Telefon: +33 243 50 03 30 Fax: +33 243 50 03 39 E-Mail: sales.france@thomsonlinear.com

#### **Großbritannien & Nordirland**

Thomson Office 9, The Barns Caddsdown Business Park Bideford, Devon, EX39 3BT Telefon: +44 1271 334 500 E-Mail: sales.uk@thomsonlinear.com

#### **Italien**

Thomson Via per Cinisello 95/97 20834 Nova Milanese (MB) Telefon: +39 0362 366406 Fax: +39 0362 276790 E-Mail: sales.italy@thomsonlinear.com

#### **Schweden**

Thomson Estridsväg 10 29109 Kristianstad Telefon: +46 44 590 2400 Fax: +46 44 590 2585 E-Mail: sales.scandinavia@thomsonlinear.com

#### **Spanien**

Thomson E-Mail: sales.esm@thomsonlinear.com

#### **SÜDAMERIKA**

**Brasilien** Thomson Av. João Paulo Ablas, 2970 Jardim da Glória - Cotia SP - CEP: 06711-250 Telefon: +55 11 4615 6300 E-Mail: sales.brasil@thomsonlinear.com

#### **USA, KANADA und MEXIKO**

Thomson 203A West Rock Road Radford, VA 24141, USA Telefon: 1-540-633-3549 Fax: 1-540-633-0294 E-Mail: thomson@thomsonlinear.com Literatur: literature.thomsonlinear.com

#### **ASIEN**

**Asiatisch-pazifische Region** Thomson E-Mail: sales.apac@thomsonlinear.com

#### **China**

Thomson Rm 805, Scitech Tower 22 Jianguomen Wai Street Beijing 100004 Telefon: +86 400 606 1805 Fax: +86 10 6515 0263 E-Mail: sales.china@thomsonlinear.com

#### **Indien**

Thomson c/o Portescap India Pvt. Ltd. Office no. 103, 4th floor, Arena House, Road no.12, Marol Industrial Area, Andheri East, Mumbai Suburban, Maharashtra, 400093 India E-Mail: sales.india@thomsonlinear.com

#### **Japan**

**Thomson** Minami-Kaneden 2-12-23, Suita Osaka 564-0044 Japan Telefon: +81 6 6386 8001 Fax: +81 6 6386 5022 E-Mail: csjapan@scgap.com

#### **Südkorea**

Thomson 3033 ASEM Tower (Samsung-dong) 517 Yeongdong-daero Gangnam-gu, Seoul, South Korea (06164) Telefon: + 82 2 6001 3223 & 3244 E-Mail: sales.korea@thomsonlinear.com

www.thomsonlinear.com

Electrak\_MD\_Installation\_Operation\_MNDE-0009-02 | 20210209TJ Irrtümer und technische Änderungen vorbehalten. Es liegt in der Verantwortlichkeit des Produktanwenders, die Eignung dieses Produkts für einen bestimmten Einsatzzweck festzustellen. Alle Marken sind Eigentum ihrer jeweiligen Rechteinhaber. ©2021 Thomson Industries, Inc.

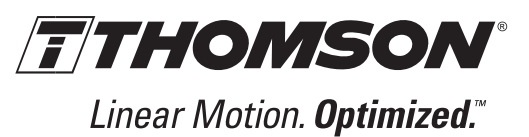